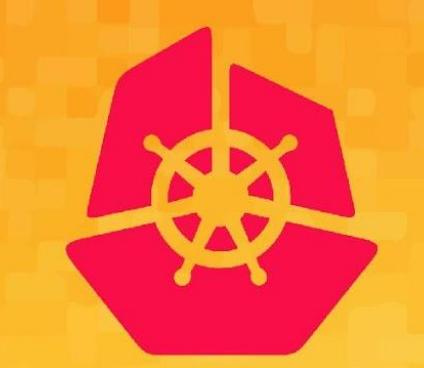

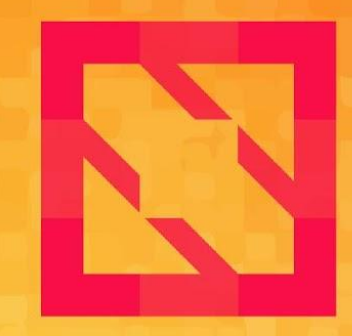

#### **KubeCon CloudNativeCon**

#### **North America 2019**

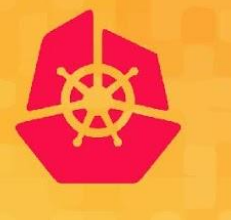

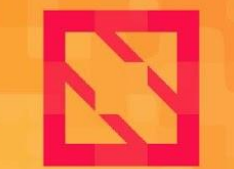

**KubeCon** 

**CloudNativeCon** 

**North America 2019** 

# Weighing a Cloud: Measuring Your Kubernetes Clusters

*Han Kang, Google & Elana Hashman, Red Hat* 

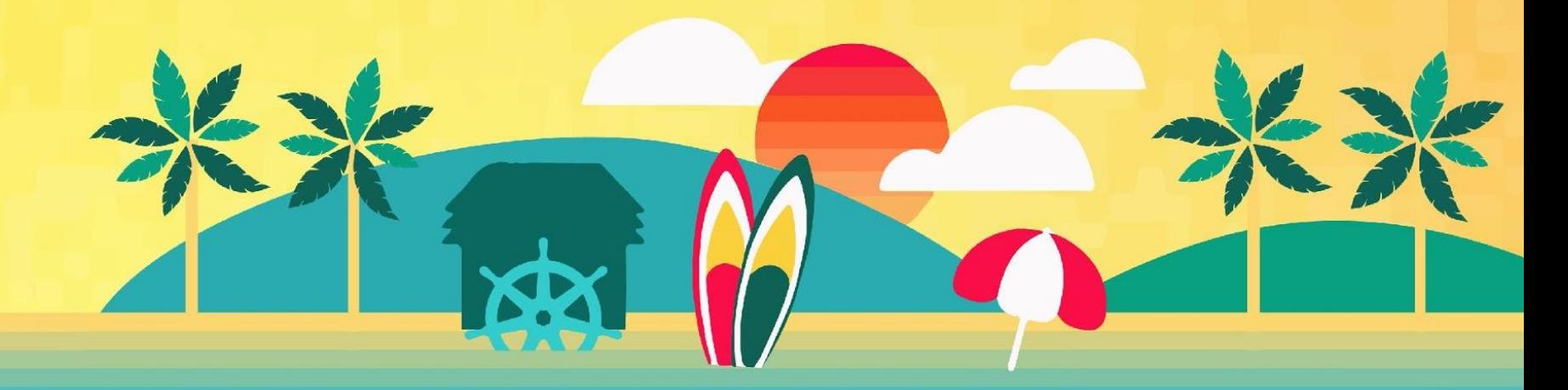

#### **Who are we?**

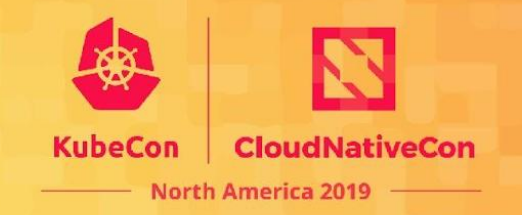

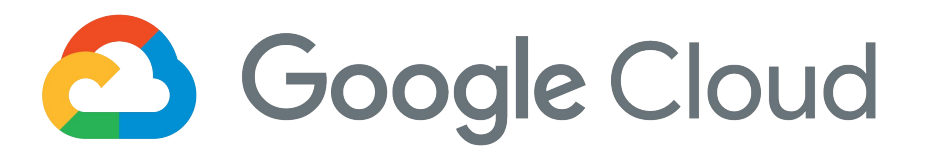

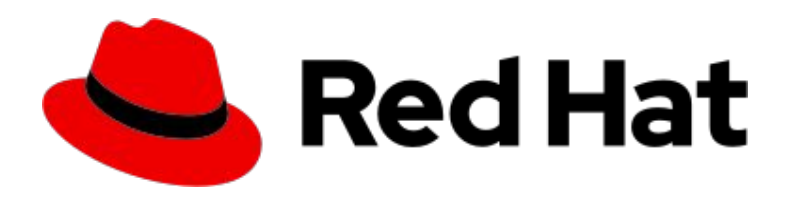

#### **Han Kang**

Senior Software Engineer

- Cluster Ops Lead at Google
- SIG API-Machinery and SIG Instrumentation Member
- Twitter: **@LogicalHan**
- GitHub: **@logicalhan**

**Elana Hashman**

Principal Site Reliability Engineer

- Tech Lead on Azure Red Hat OpenShift Team
- SIG Instrumentation Member
- Twitter: **@ehashdn**
- GitHub: **@ehashman**

### **What we are going to cover**

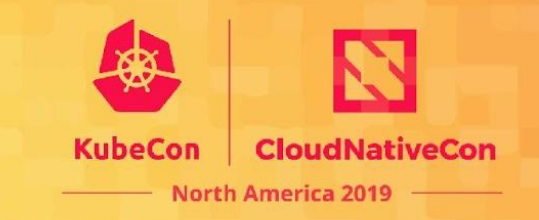

- How instrumentation works in Kubernetes
- Kubernetes control plane instrumentation
- Real-world debugging!
- Metric usability and SIG Instrumentation roadmap

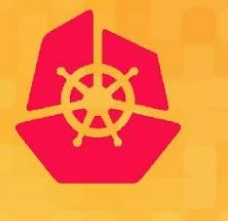

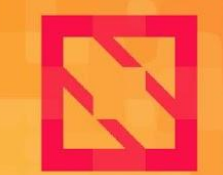

**KubeCon** 

**CloudNativeCon** 

**North America 2019** 

# How Kubernetes Instrumentation Works

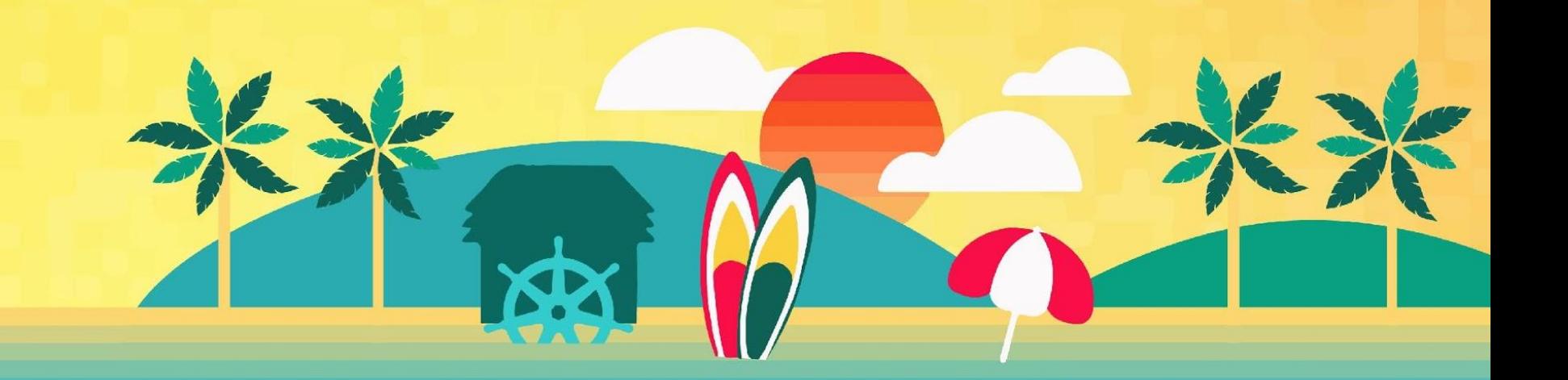

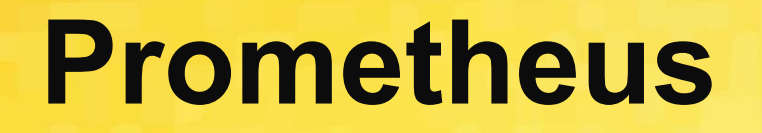

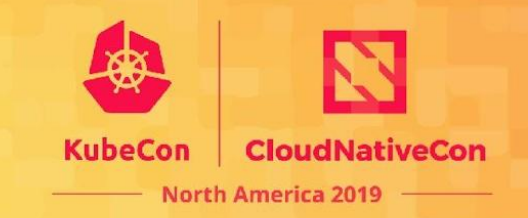

Kubernetes components integrate with Prometheus, a time-series based monitoring and alerting toolkit.

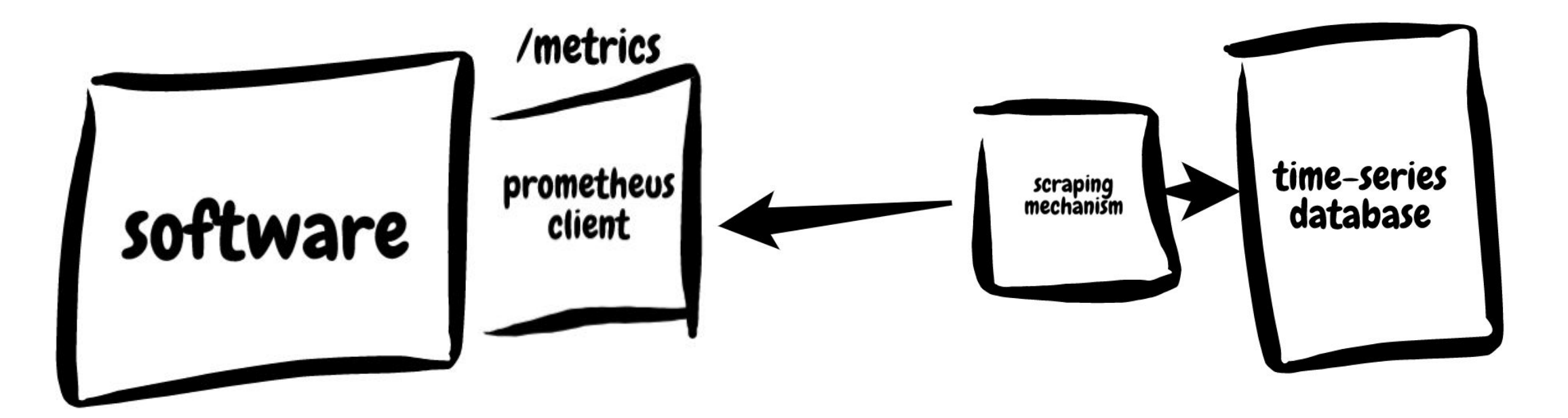

### **Prometheus Data Model**

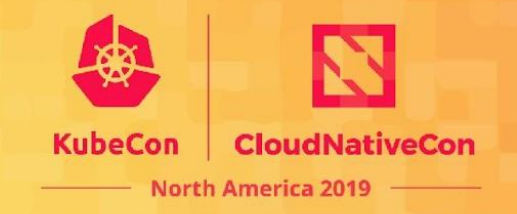

#### **Timeseries Value**

- up{job="kube-apiserver",instance="api-1"} 1
- # HELP up If the scrape target is reachable
- # TYPE up gauge

Types of metric values:

- Counters
- Gauges
- Summaries
- Histograms

### **Dimensions of Measurement**

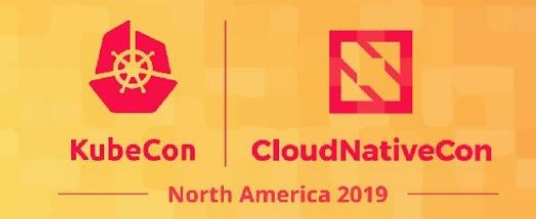

- 1. Availability
	- up{job="kubernetes-apiservers"}
- 2. Latency
	- apiserver\_request\_latency\_seconds
- 3. Capacity
	- apiserver\_request\_total
- 4. Errors
	- apiserver\_dropped\_requests\_total

### **Using Prometheus Metrics**

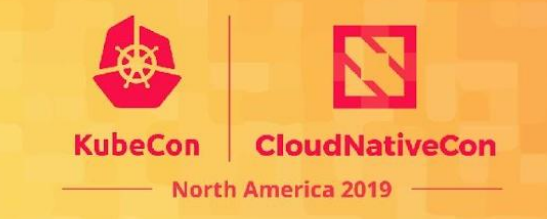

Prometheus query language (PromQL) powers metrics analysis and aggregation

- **For prototyping and exploration:** use the Prometheus UI
- **For permanent dashboards:** attach a Prometheus data source to Grafana
- **For alerting:** set up the Prometheus Alert Manager
- **For arbitrary queries and processing:** query the Prometheus API

### **Differential Diagnoses**

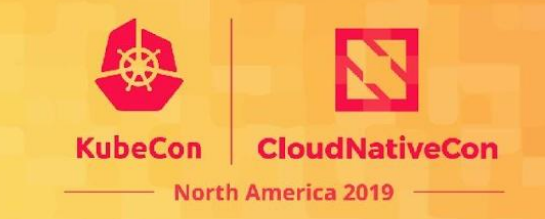

- Lots of very different issues might manifest the same way  $\circ$  e.g. "a node is offline" -- but why?
- A single symptom is not sufficient to form a diagnosis
- Metrics can show how something is failing, but not why
- We must track down root causes with multiple data sources

## **Full-Stack Debugging**

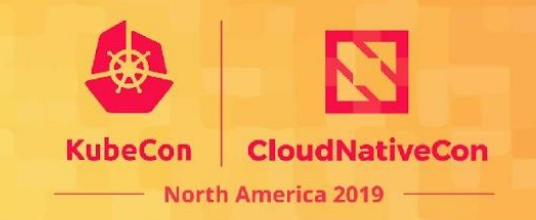

- Metrics can guide you to what you should look at next
- Not just metrics!
	- log files
	- audit logs
	- events
	- etcd (cluster database) dumps
- Metrics are most effective when you understand the context in which they were produced.

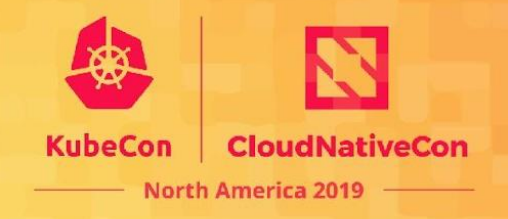

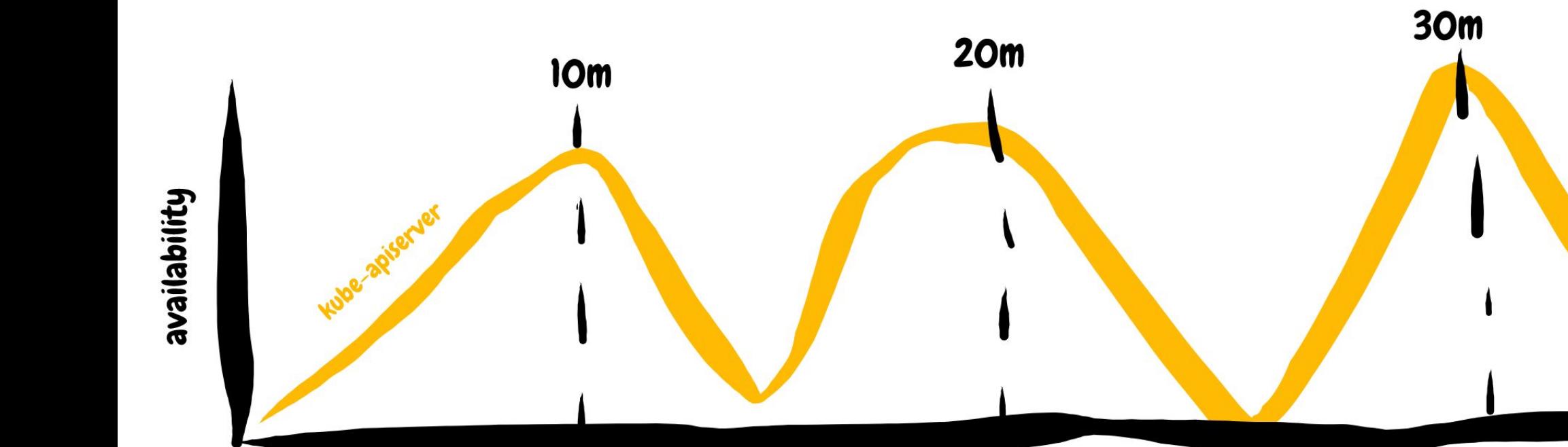

time

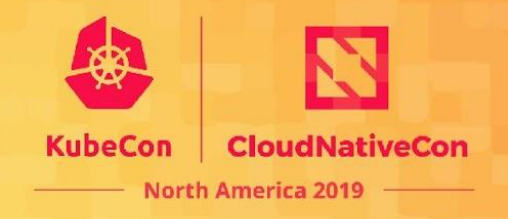

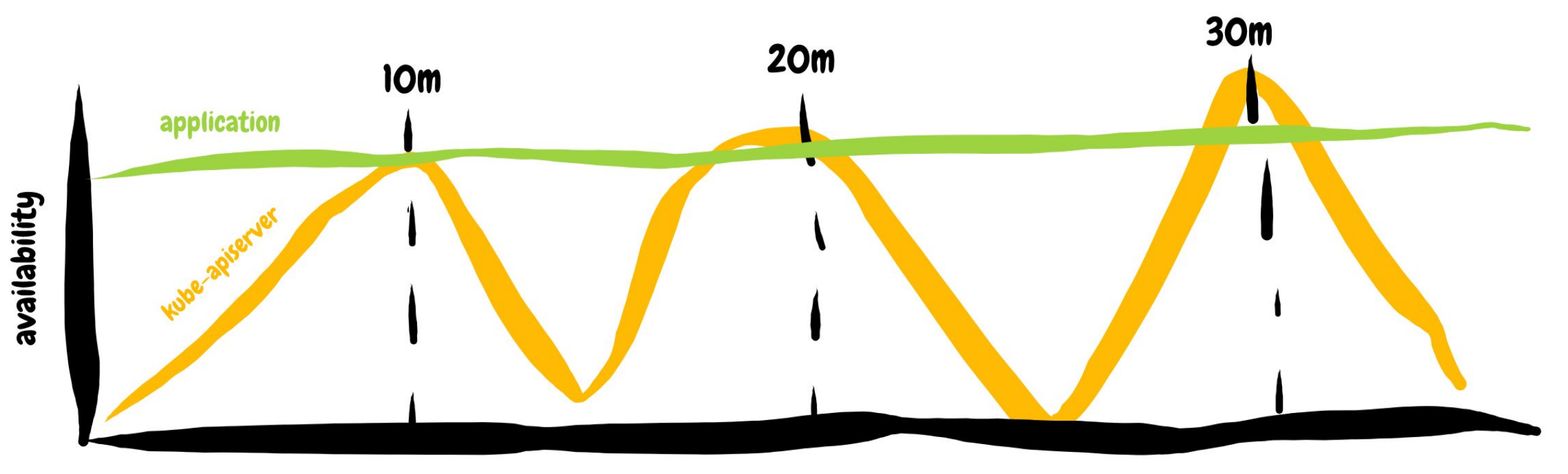

time

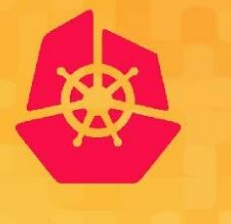

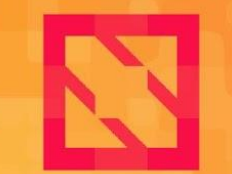

**KubeCon** 

**CloudNativeCon** 

**North America 2019** 

# Kubernetes Control Plane Instrumentation

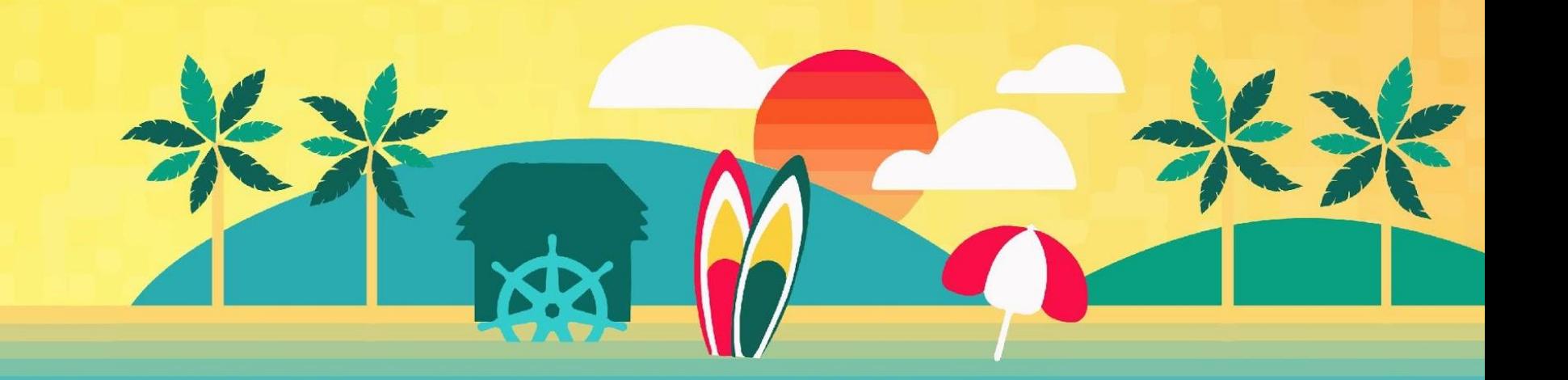

#### **Control Plane**

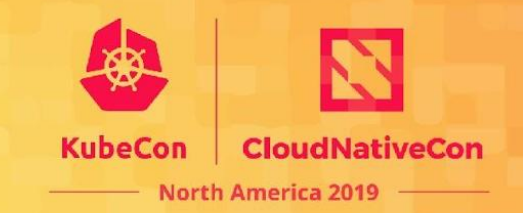

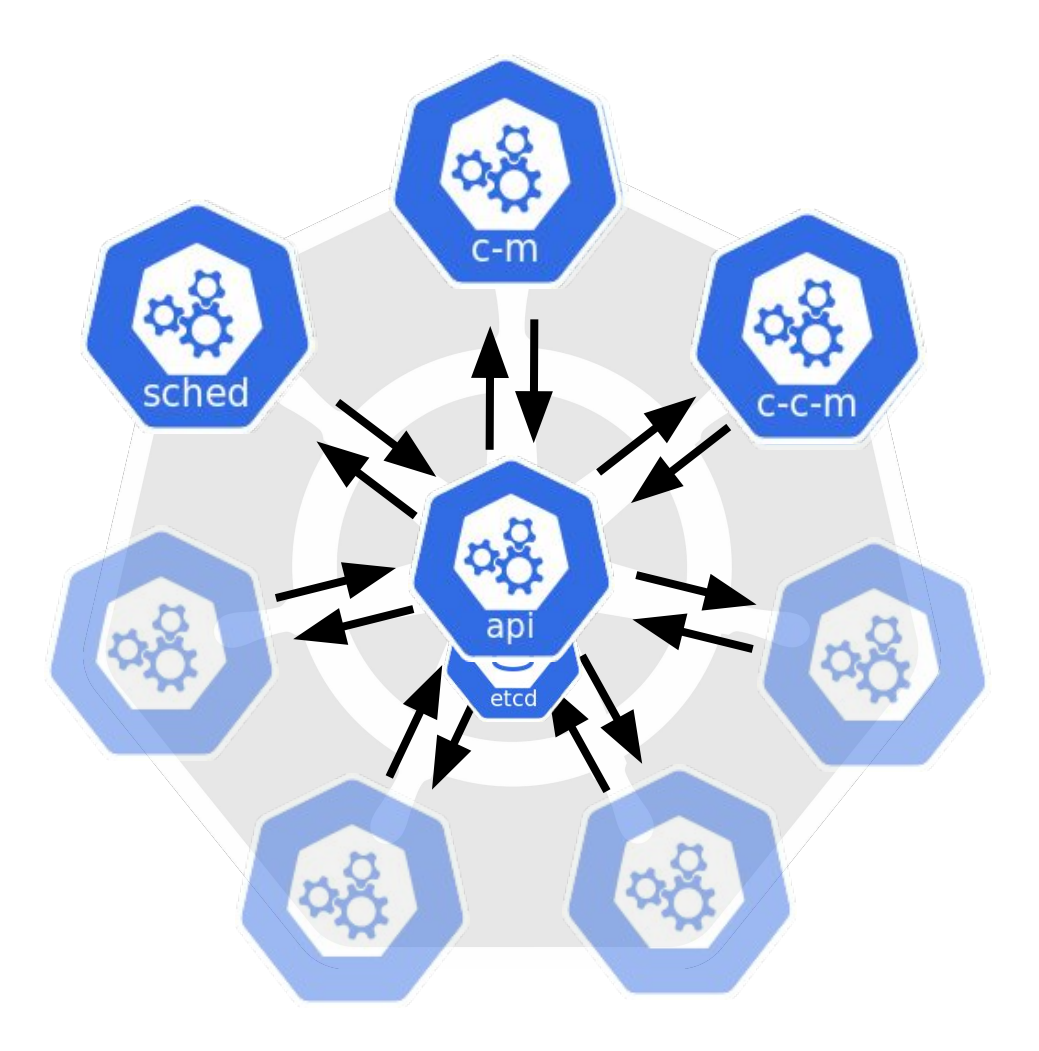

#### **Kubelet**

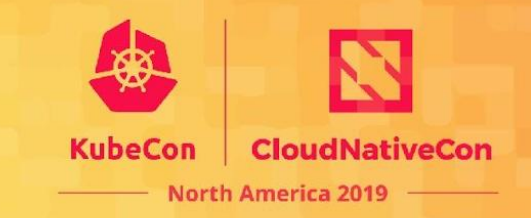

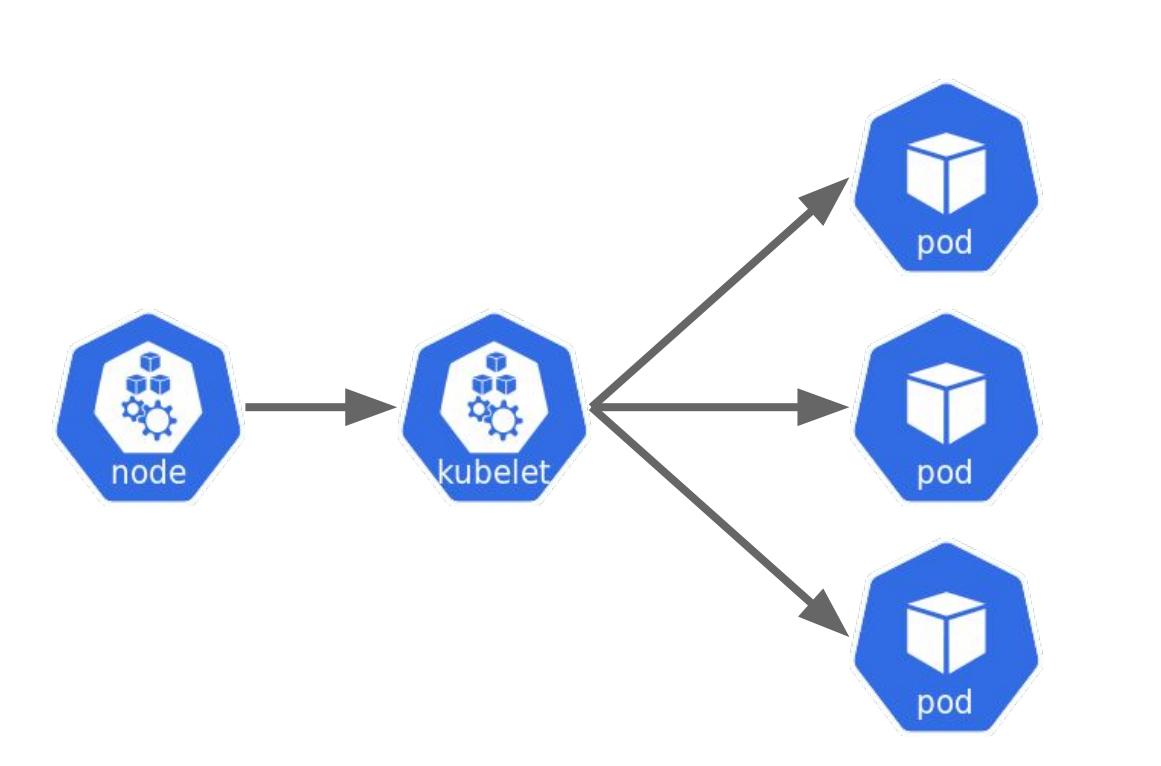

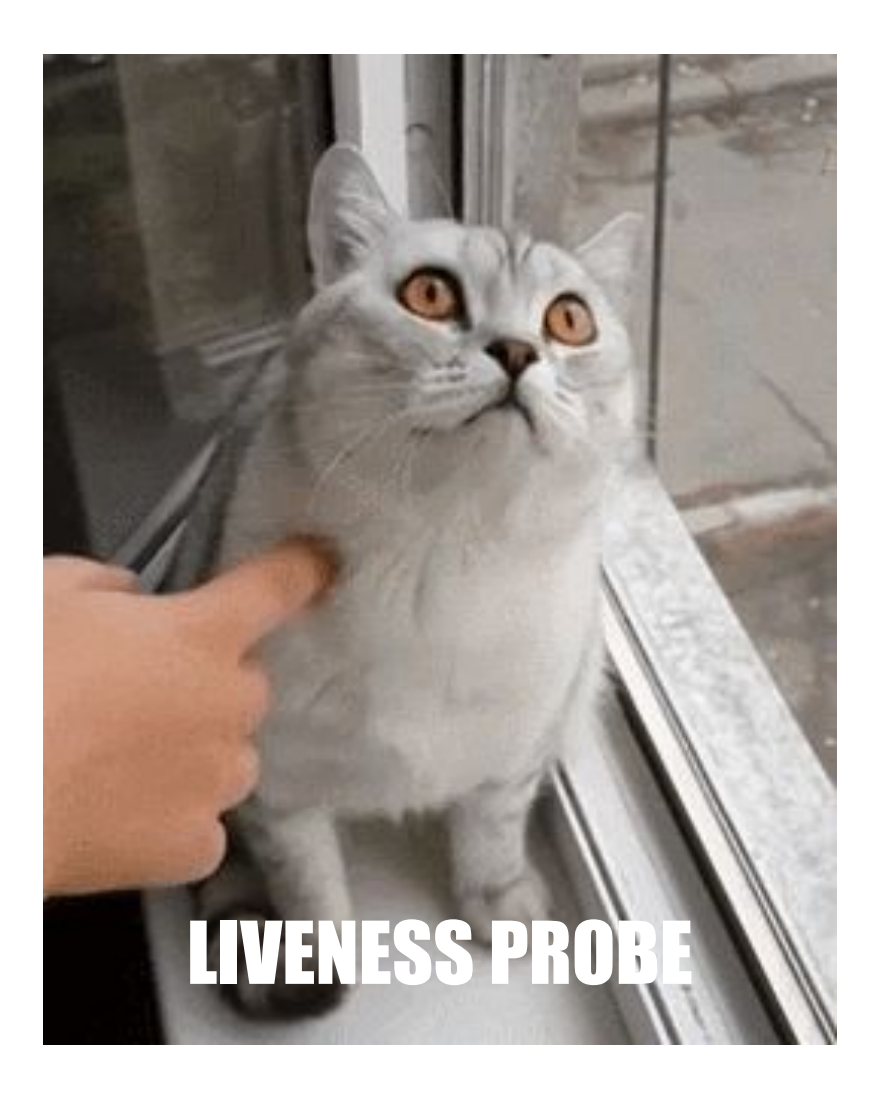

#### **Master Kubelet**

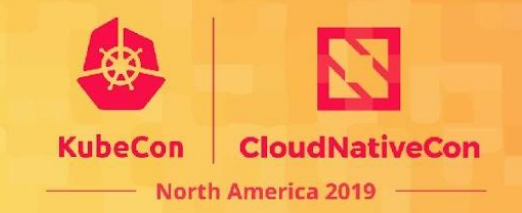

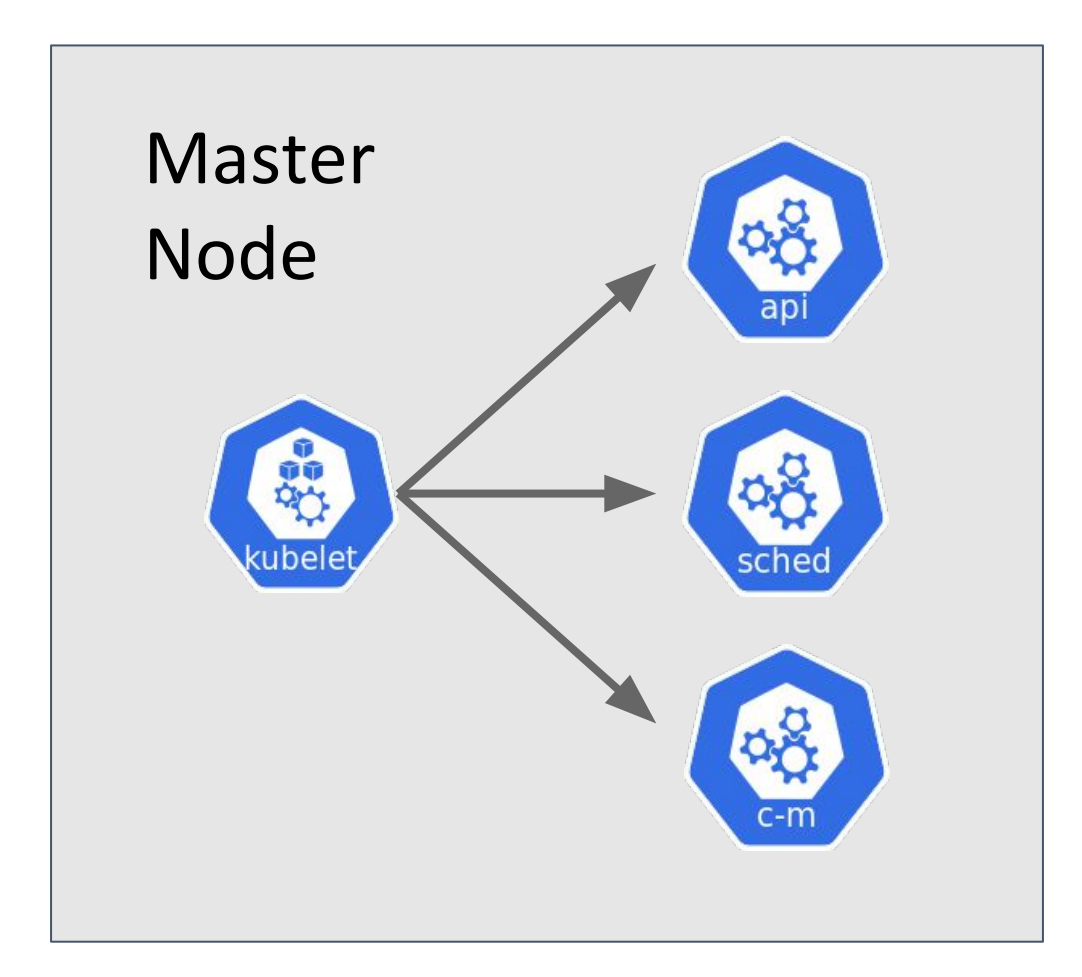

### **Introspecting Components**

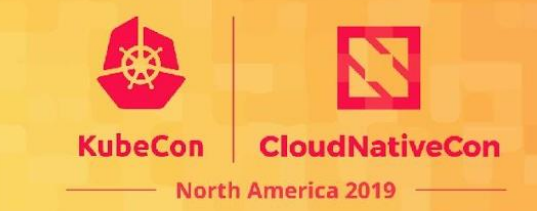

- 1. health check endpoint(s)
- 2. metrics
- 3. logs

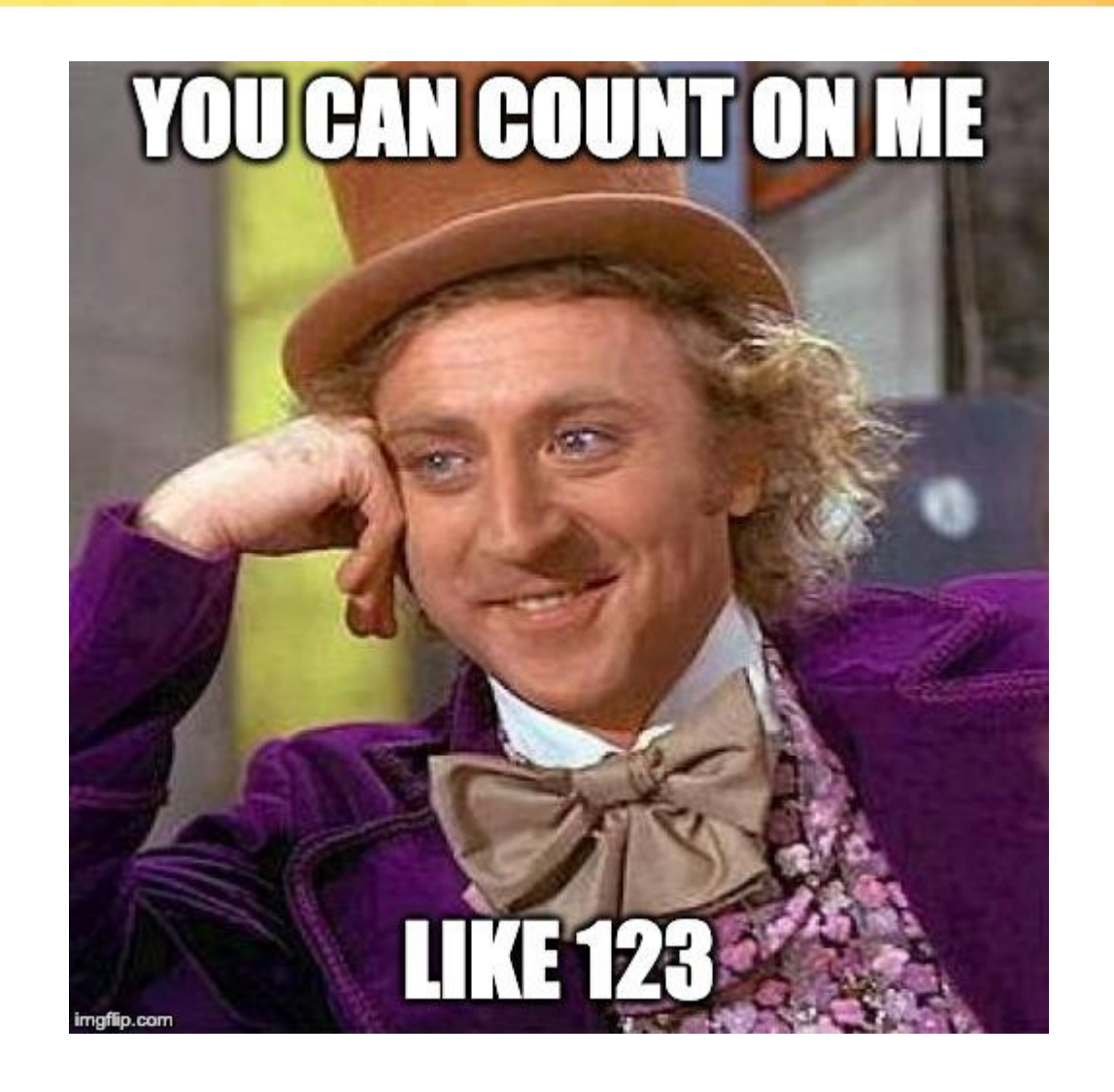

#### **Introspecting Components**

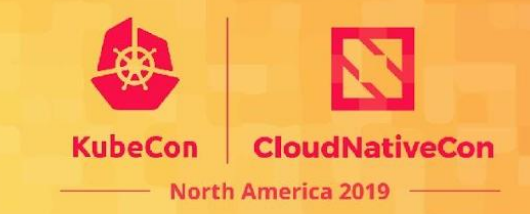

\$ curl localhost:10251/healthz?verbose [+]leaderElection ok healthz check passed

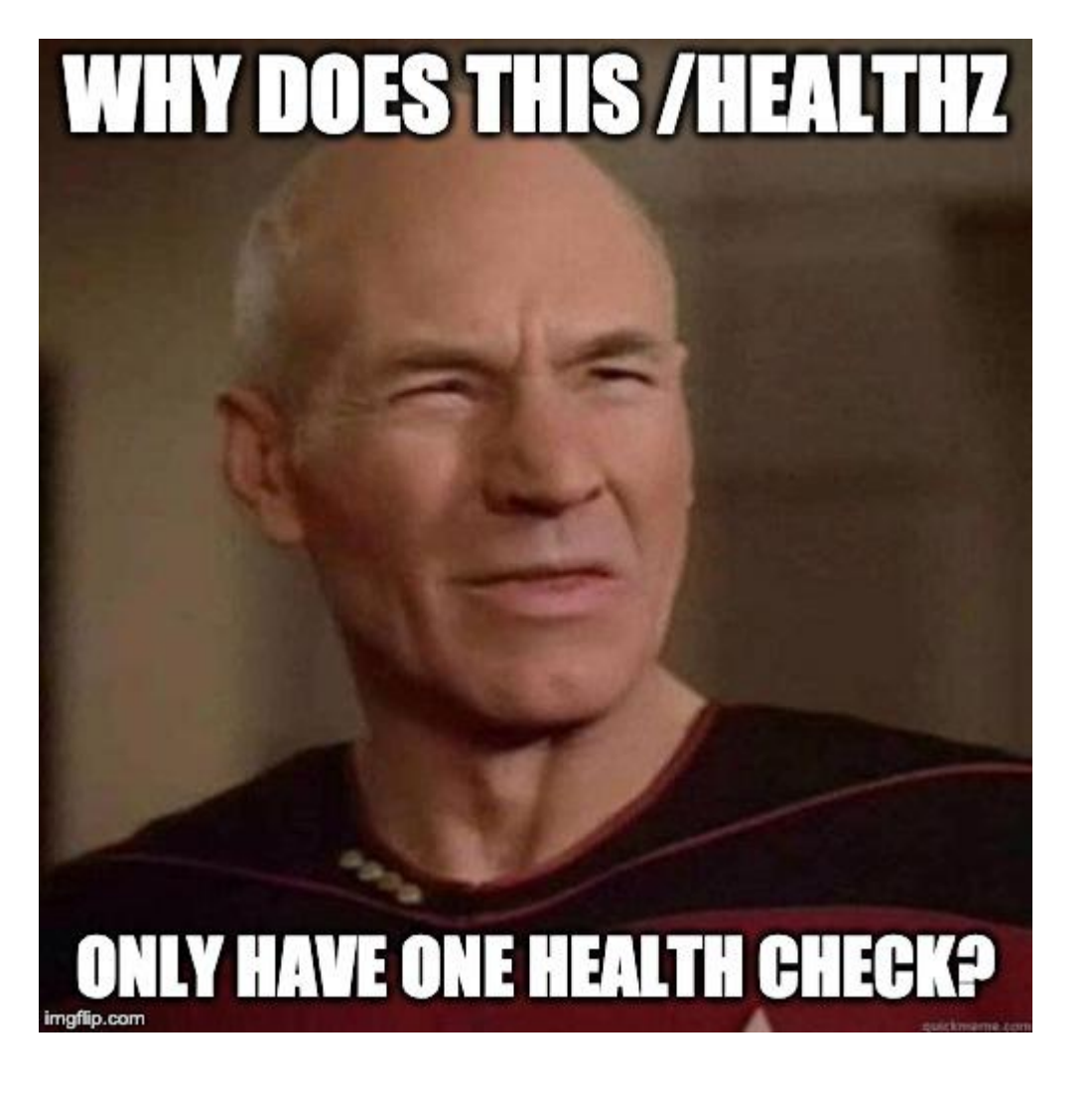

### **KAS (Kube-apiserver)**

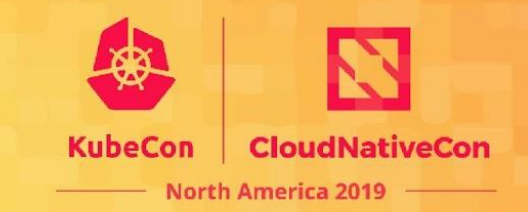

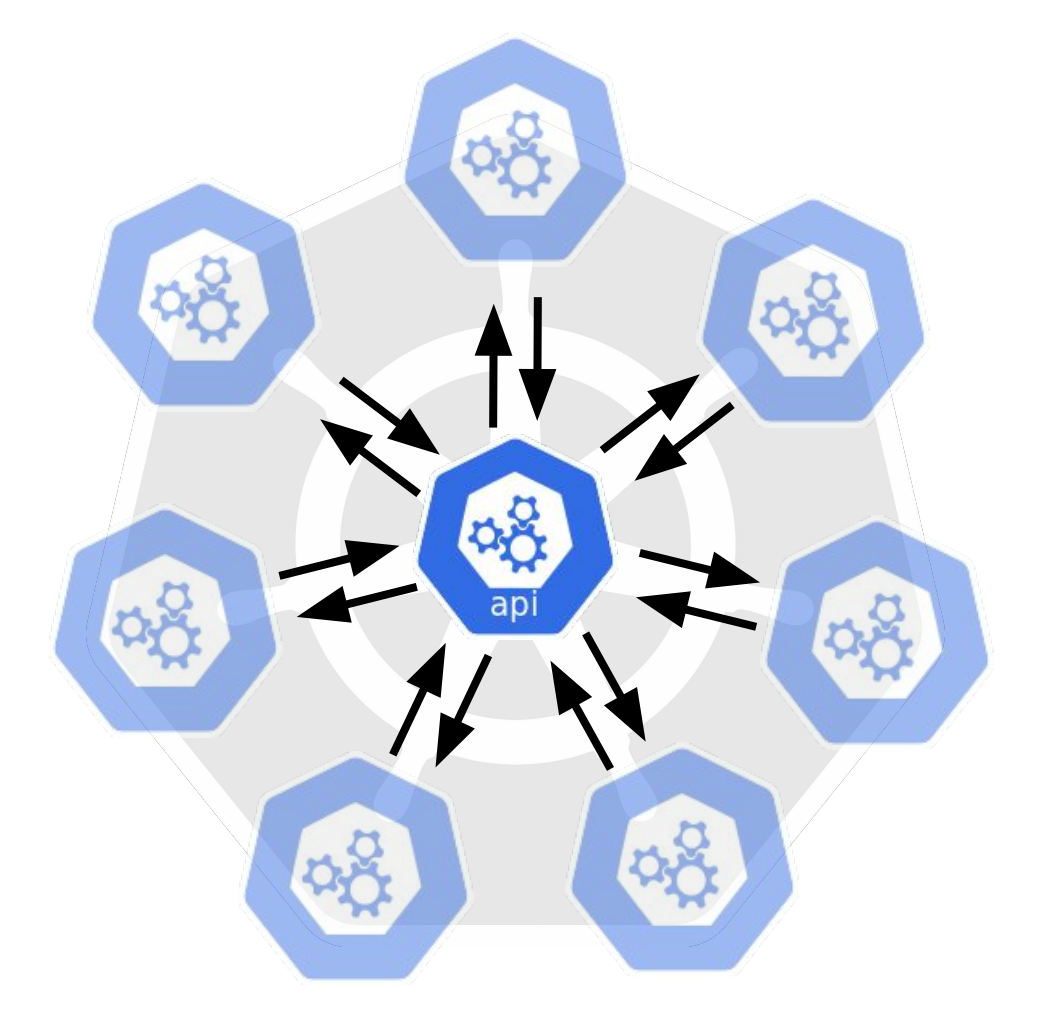

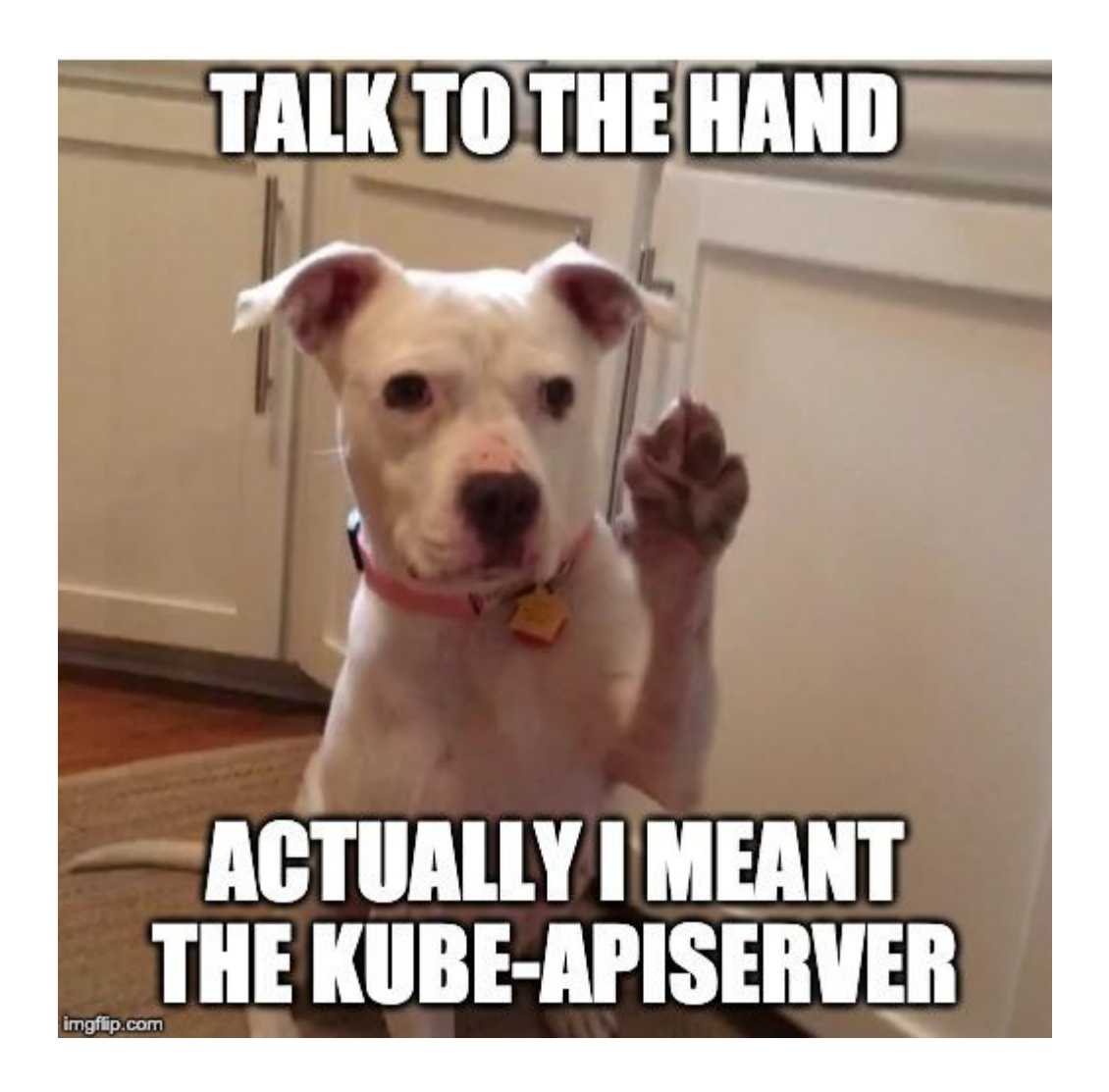

#### **Kube-apiserver**

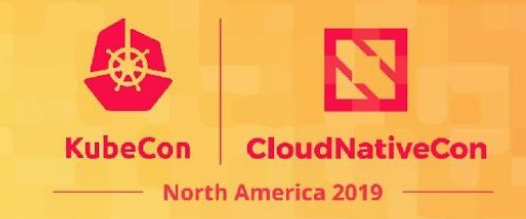

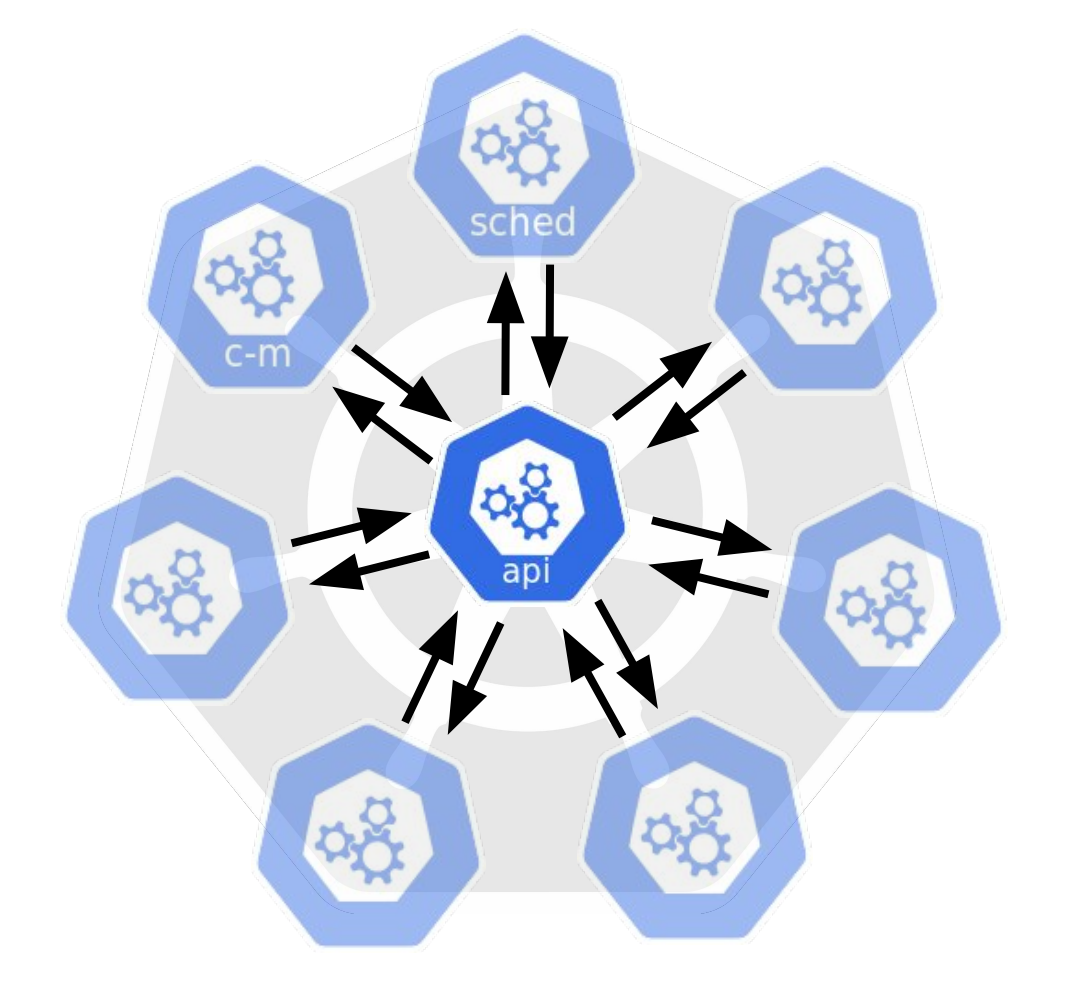

#### • kubectl <command> -v=9

 $\bullet\qquad \bullet\qquad \bullet$ 

round\_trippers.go:386] curl <some headers>

'https://masterip/api/v1/components tatuses?limit=500'

#### **Kube-apiserver**

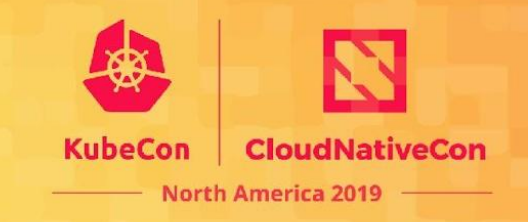

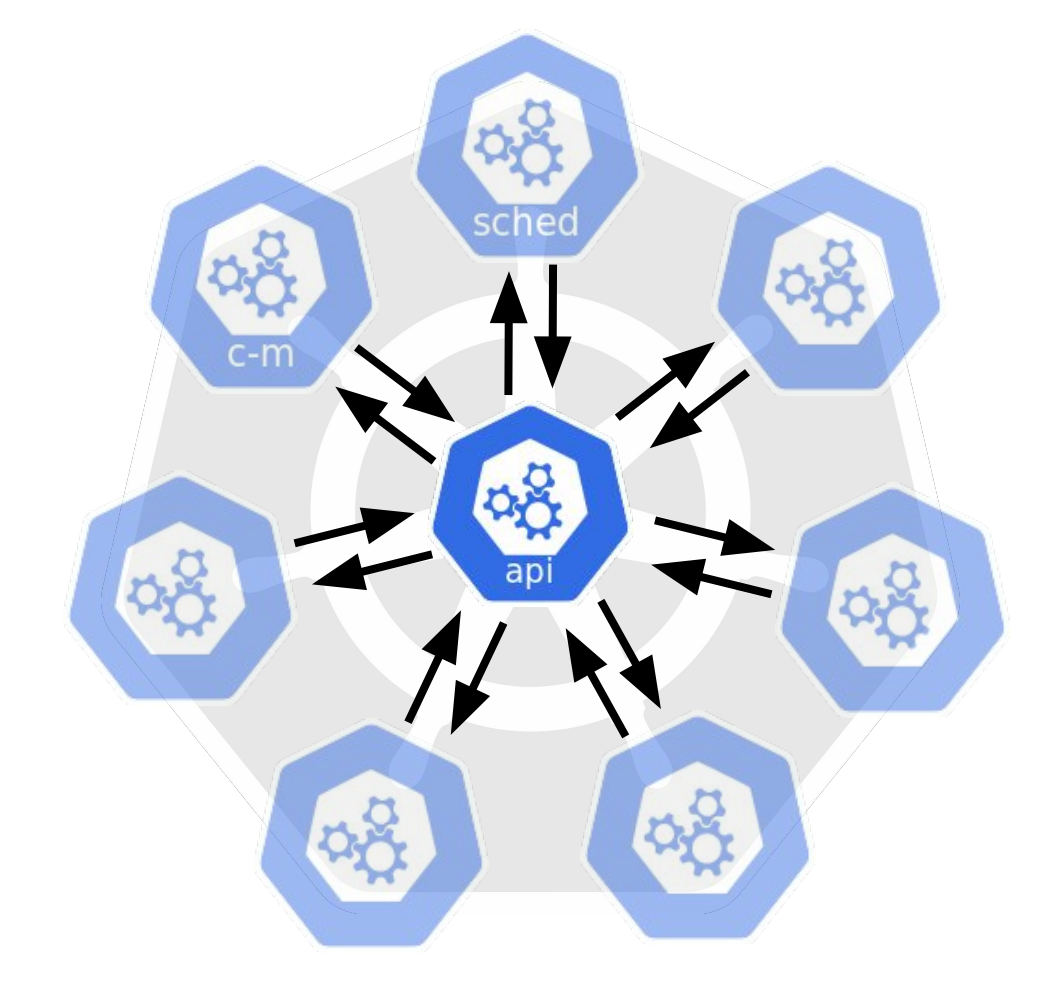

- kubectl <command> -v=9
- kube-apiserver.log
- /metrics
- health endpoints
	- localhost:8080/healthz?verbose
	- localhost:8080/livez (v1.16+)
	- $\circ$  localhost:8080/readyz  $(v1.16+)$
- audit-logs

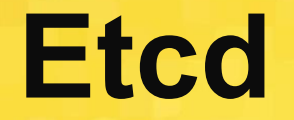

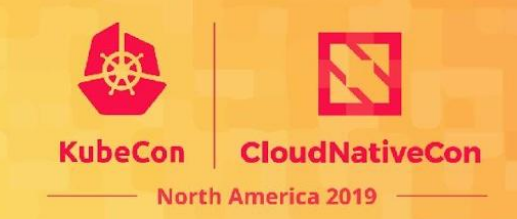

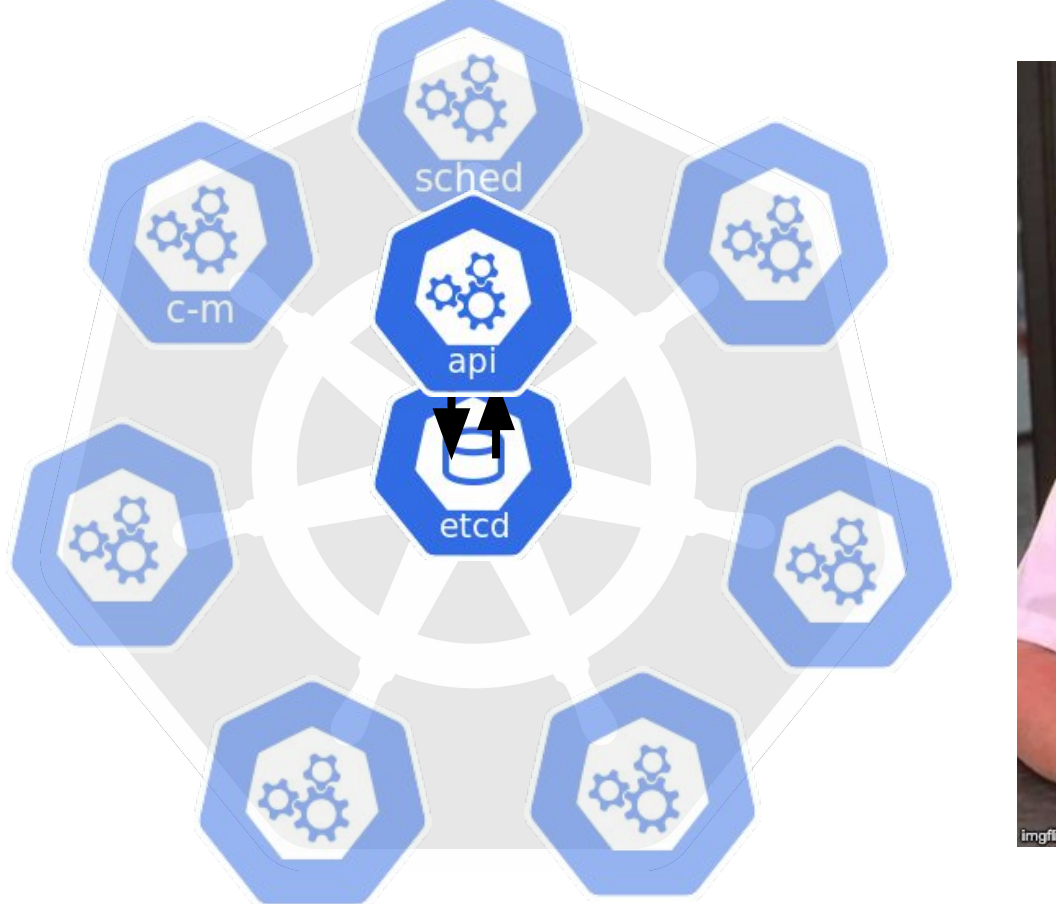

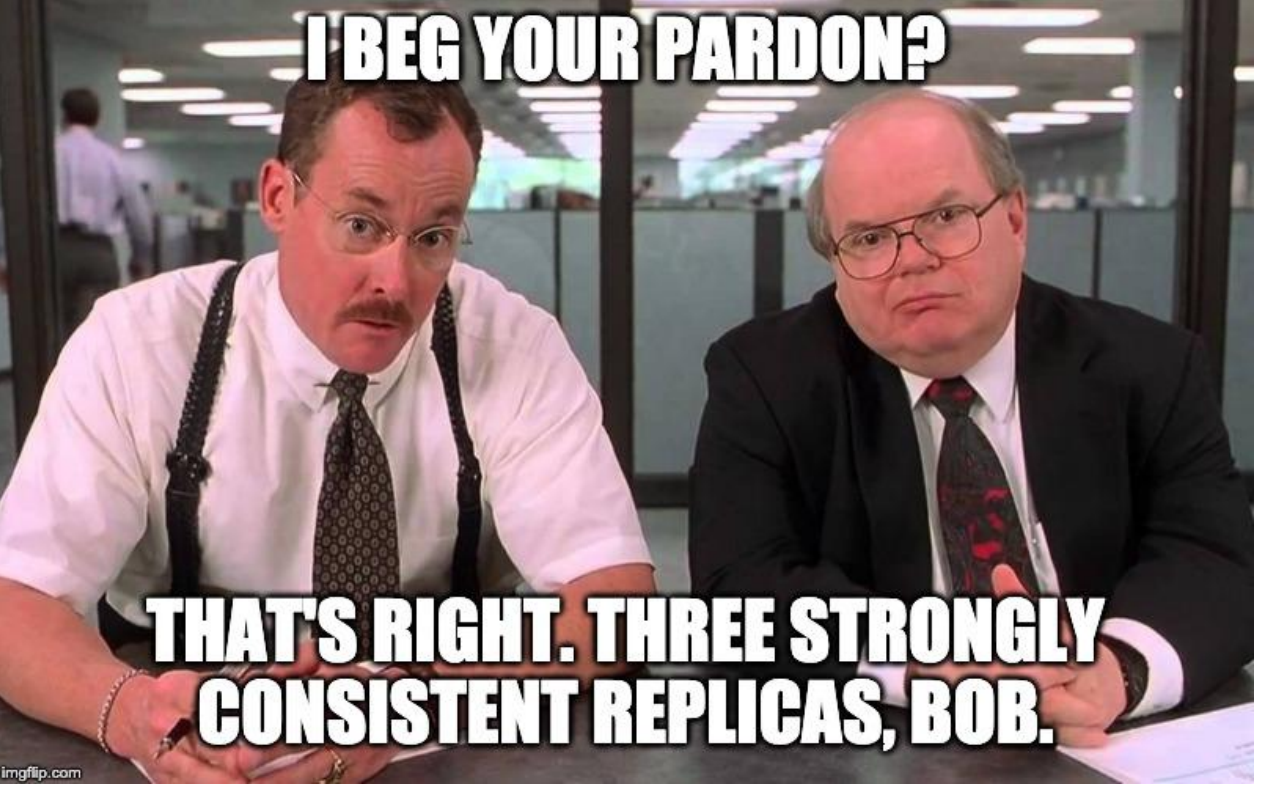

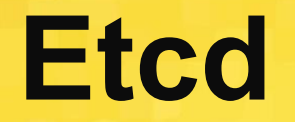

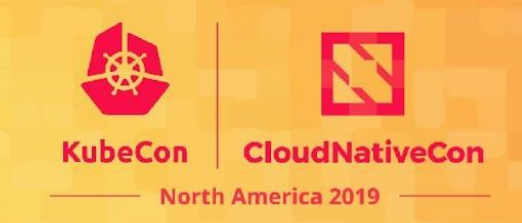

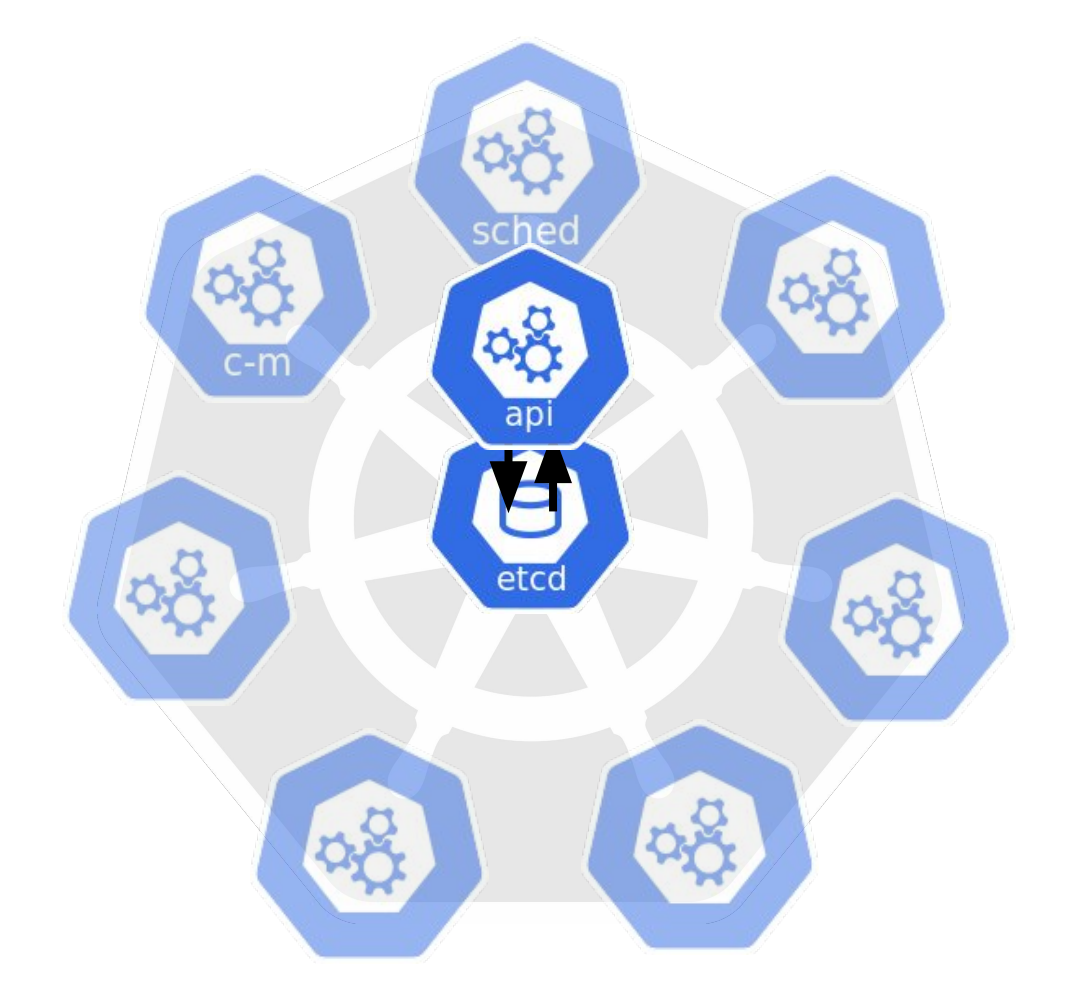

- etcdctl
- auger
- /metrics
- /health
- etcd.log

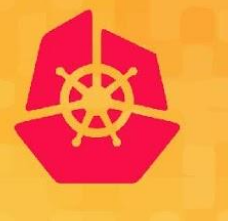

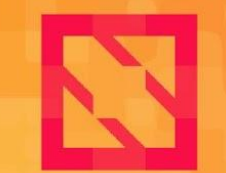

**KubeCon** 

**CloudNativeCon** 

**North America 2019** 

# Real-world Debugging

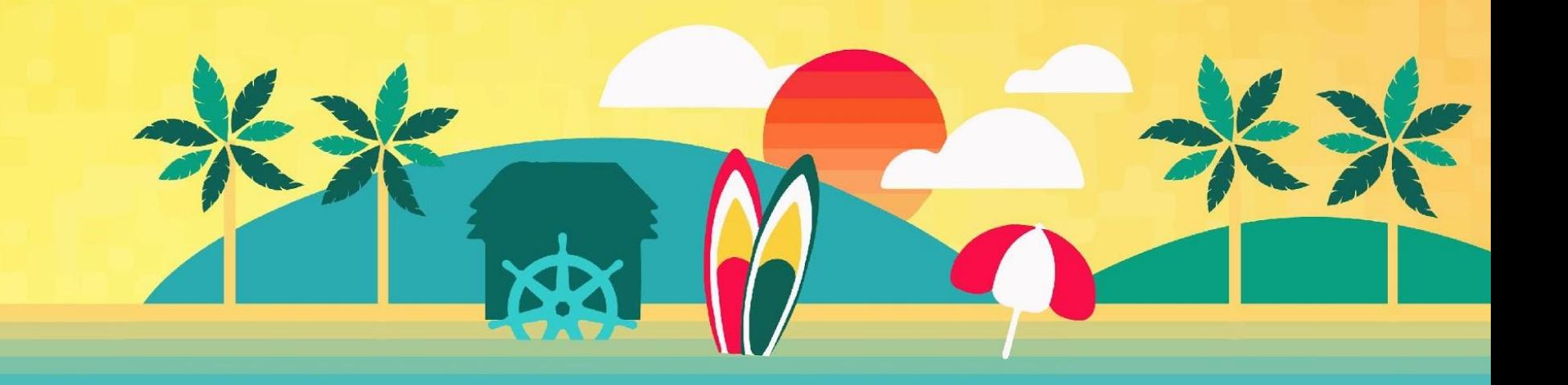

#### **Kubelet Example**

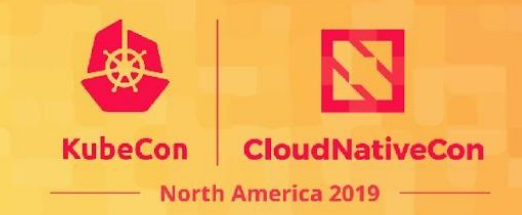

# **Problem:**  Node is down

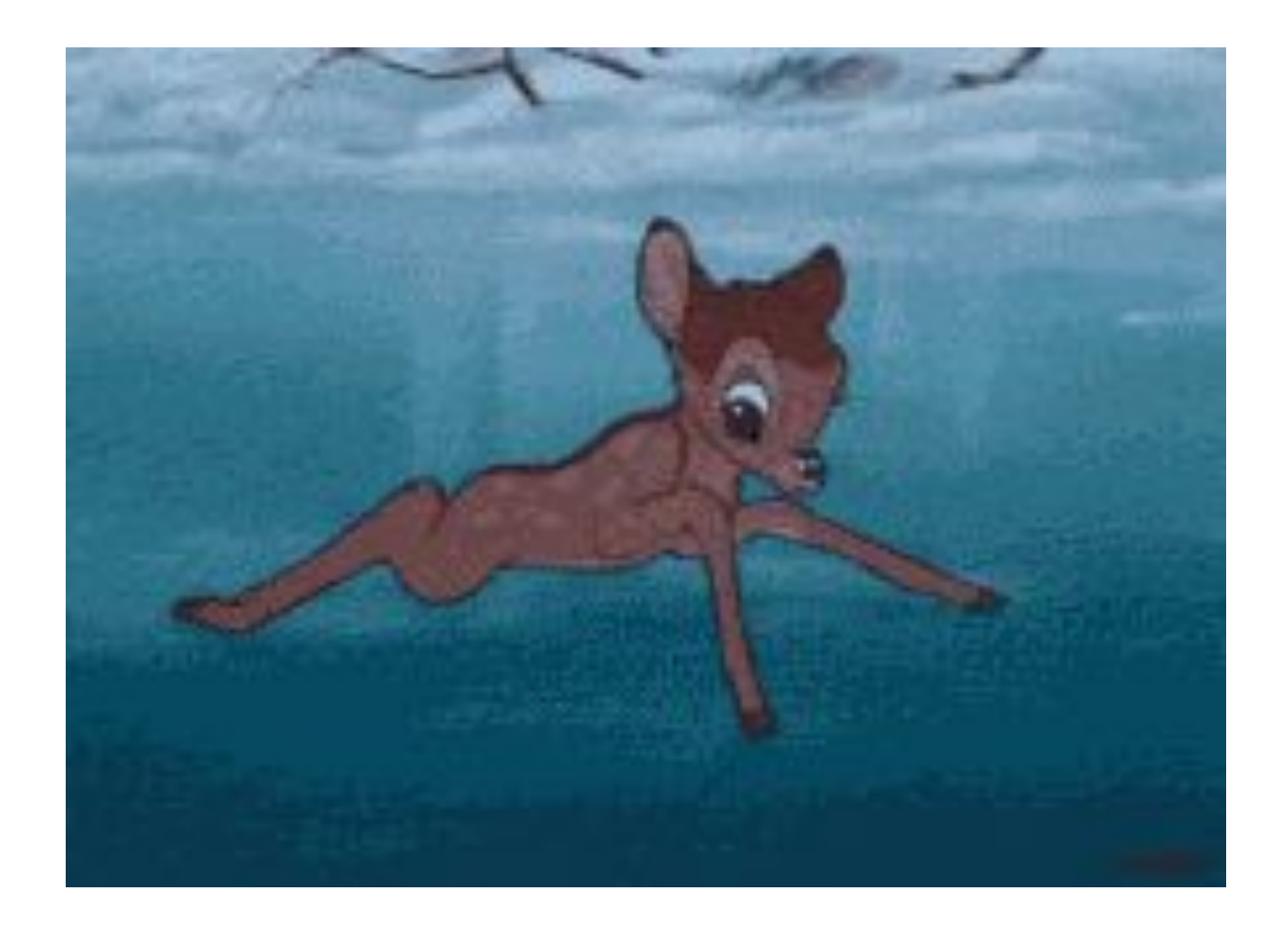

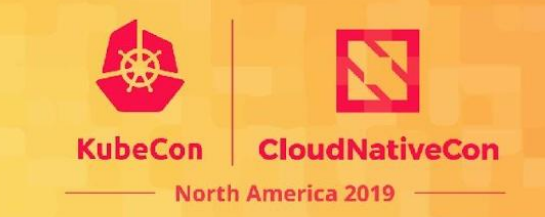

- **Obvious:** Prometheus scrape job is down  $up\{job="kube-nodes" \}$  != 1
- **Less obvious:** Grey failure indicated by unusually slow scrape time scrape\_duration\_seconds{job="kube-nodes"} > 2

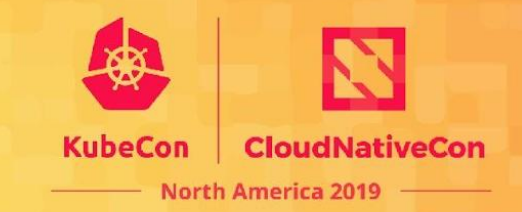

# **Problem:**  Crash-looping kube-apiserver

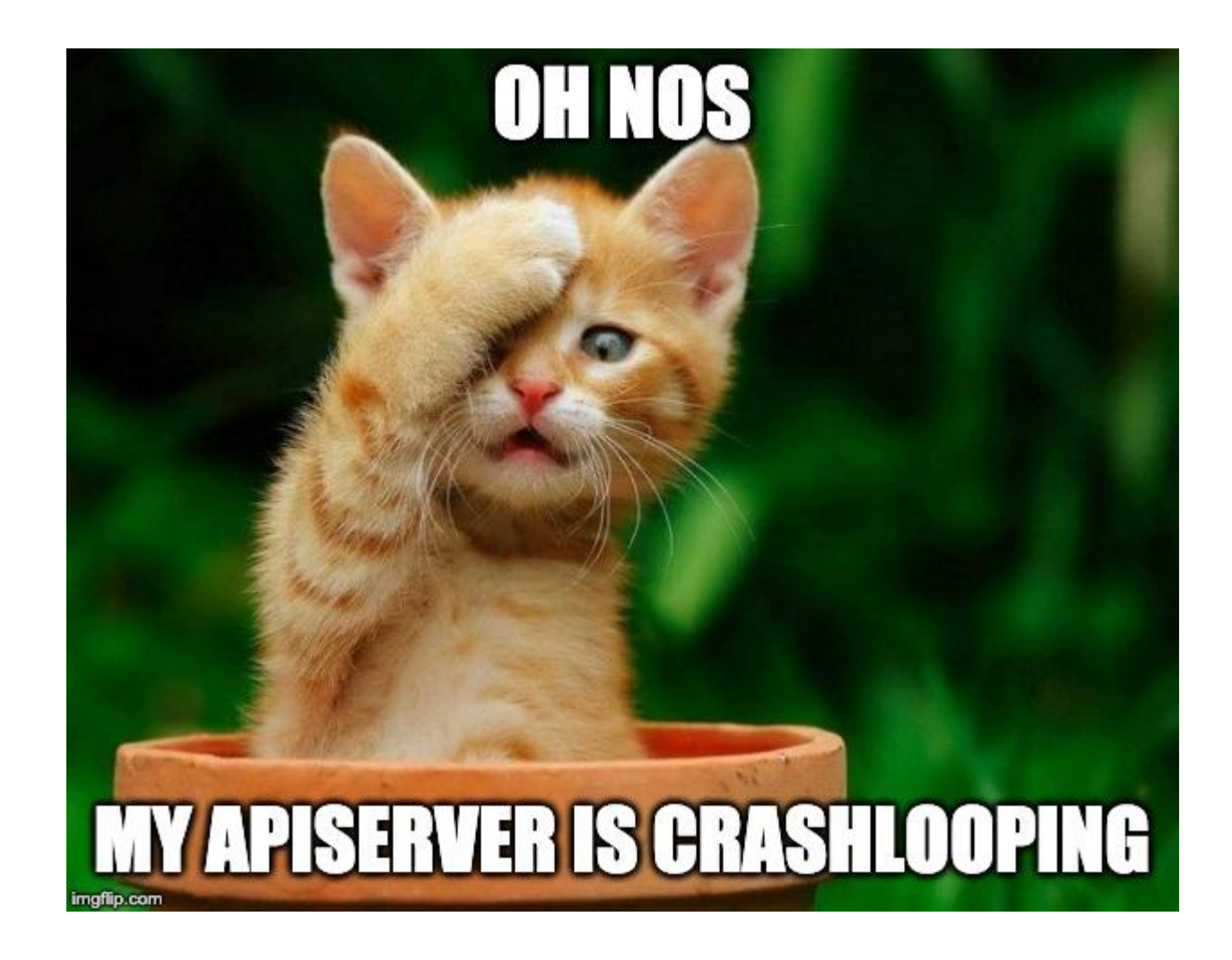

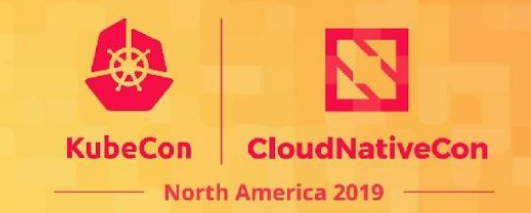

Detection Strategies:

- 1. Directly monitor kube-apiserver health endpoints
- 2. Alerting based off master kubelets 'metrics/probes'

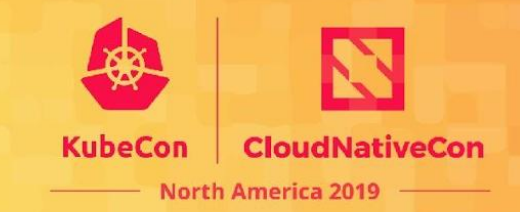

#### **# output of kubelet's metrics/probes**

# HELP prober\_probe\_total Cumulative number of a liveness or readiness probe for a container by result.

# TYPE prober\_probe\_total counter

prober\_probe\_total{container="kube-apiserver",probe\_type="Liveness",result="failed"} 10 prober\_probe\_total{container="kube-apiserver",probe\_type="Liveness",result="successful"} 26457 prober\_probe\_total{container="kube-apiserver",probe\_type="Readiness",result="failed"} 16 prober\_probe\_total{container="kube-apiserver",probe\_type="Readiness",result="successful"} 26458

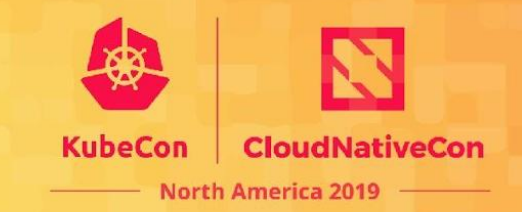

Possible reasons:

a. kubelet in repair mode b. kubelet initiated crashloops

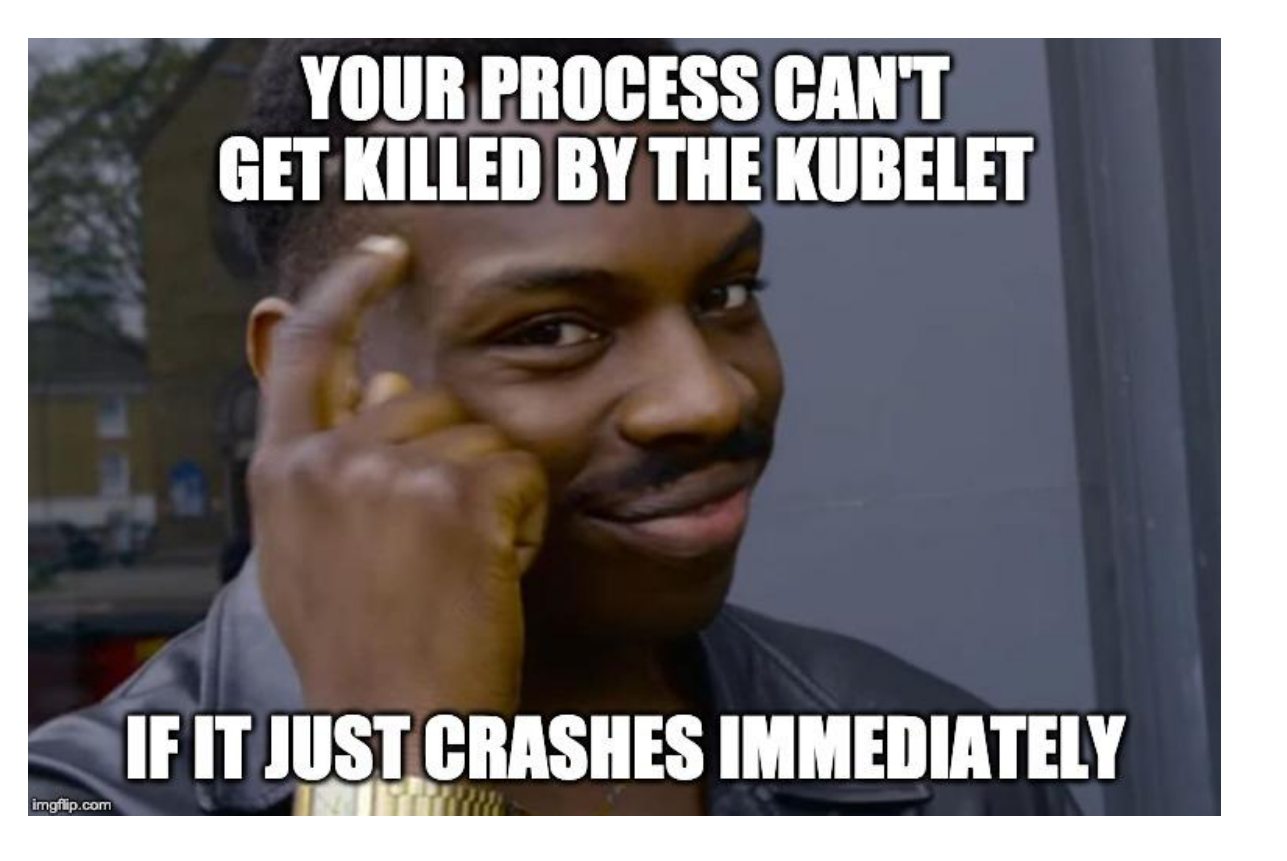

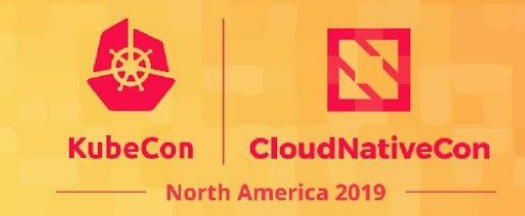

kube-apiserver /healthz

#### curl localhost:8080/healthz?verbose

[+]ping ok [+]log ok - ]etcd failed: reason withheld .. ok [+]autoregister-completion ok healthz check failed

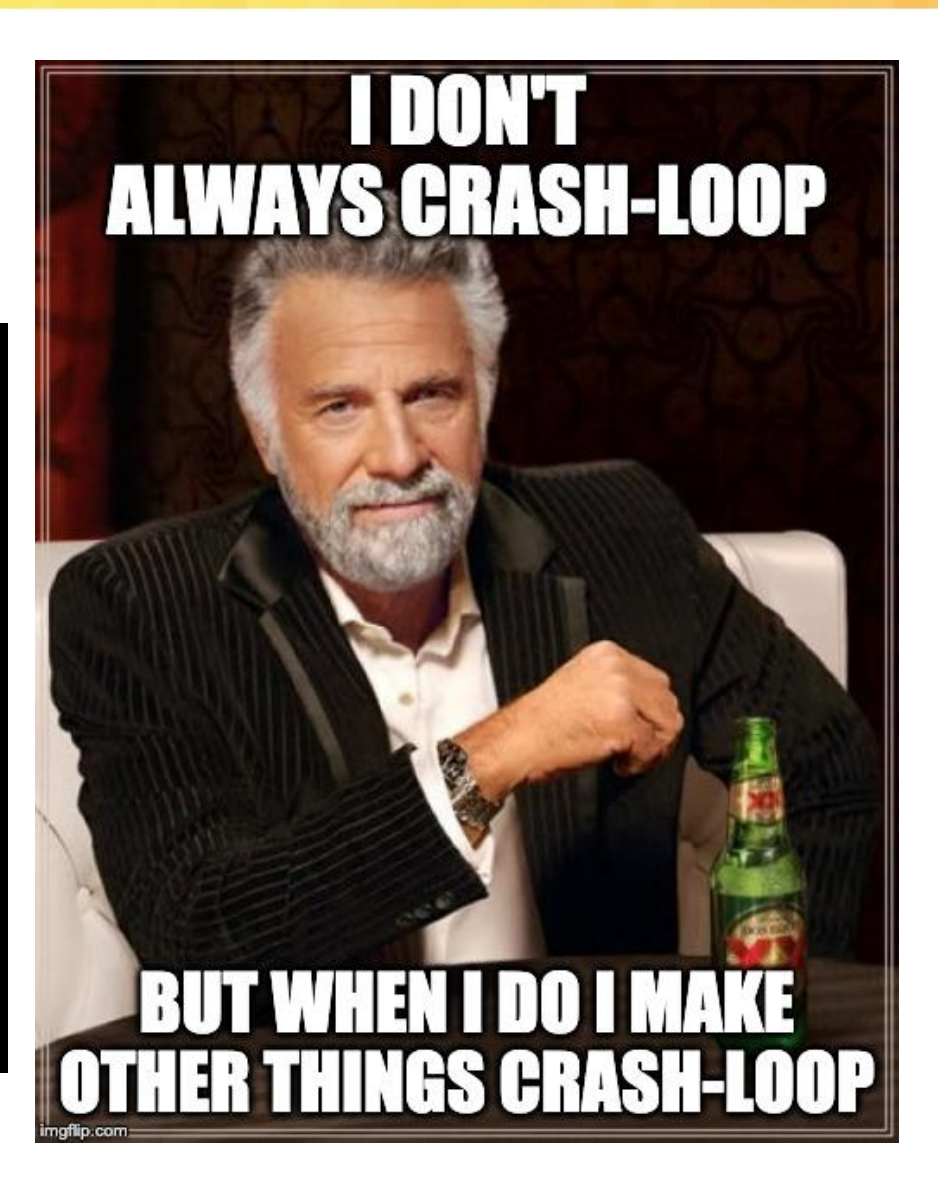

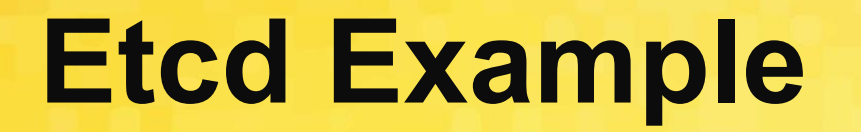

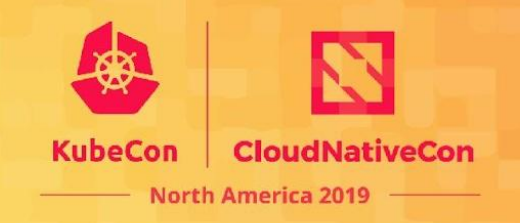

# HELP etcd\_object\_counts Number of stored objects at the time of last check split by kind. # TYPE etcd\_object\_counts gauge etcd\_object\_counts{resource="somecrd"} 1000000

#### **Storage size limit**

**(**<https://github.com/etcd-io/etcd/blob/release-3.4/Documentation/dev-guide/limit.md>**)**

The default storage size limit is 2GB, configurable with  $-$ quota-backend-bytes flag. 8GB is a suggested maximum size for normal environments and etcd warns at startup if the configured value exceeds it.

#### **Etcd Example**

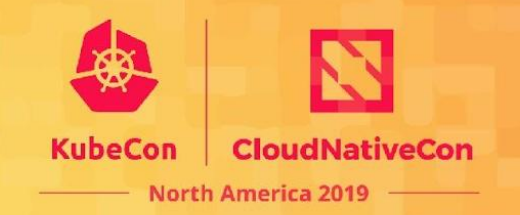

etcd\_object\_counts{resource="somecrd"} 1 apiserver\_request\_count{resource="somecrd", verb="UPDATE"} 1200

#### **Etcd Example**

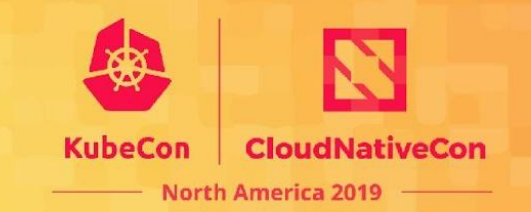

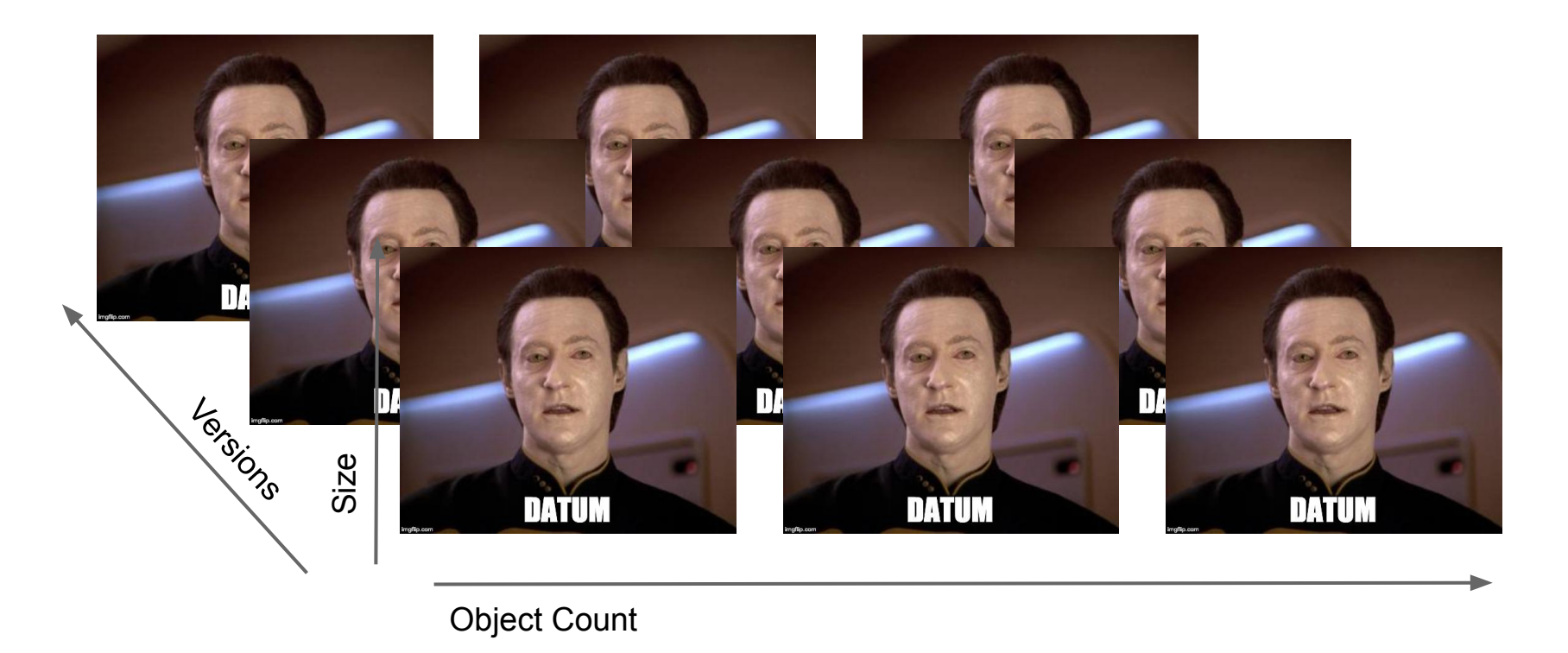

**# (Revisited): etcd\_object\_counts{resource="somecrd.io"} 1 apiserver\_request\_count{resource="somecrd.io", verb="UPDATE"} 1200**

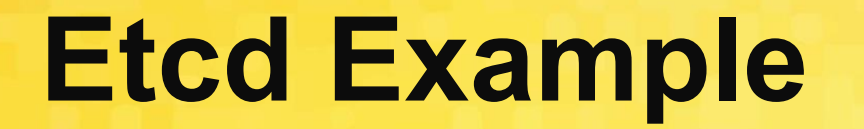

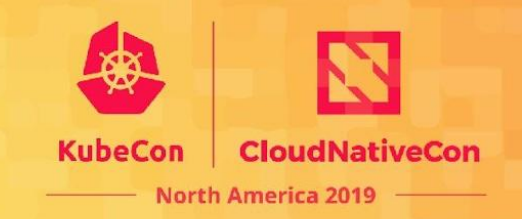

#### \$ kubectl get -ojson somecrd.io datum | wc -c

#### \$ auger extract -f <dbfile> -k <key> | wc -c

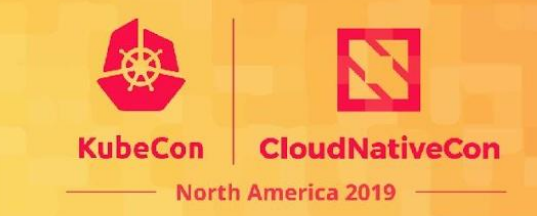

# **Problem:**  API-servers are slow.

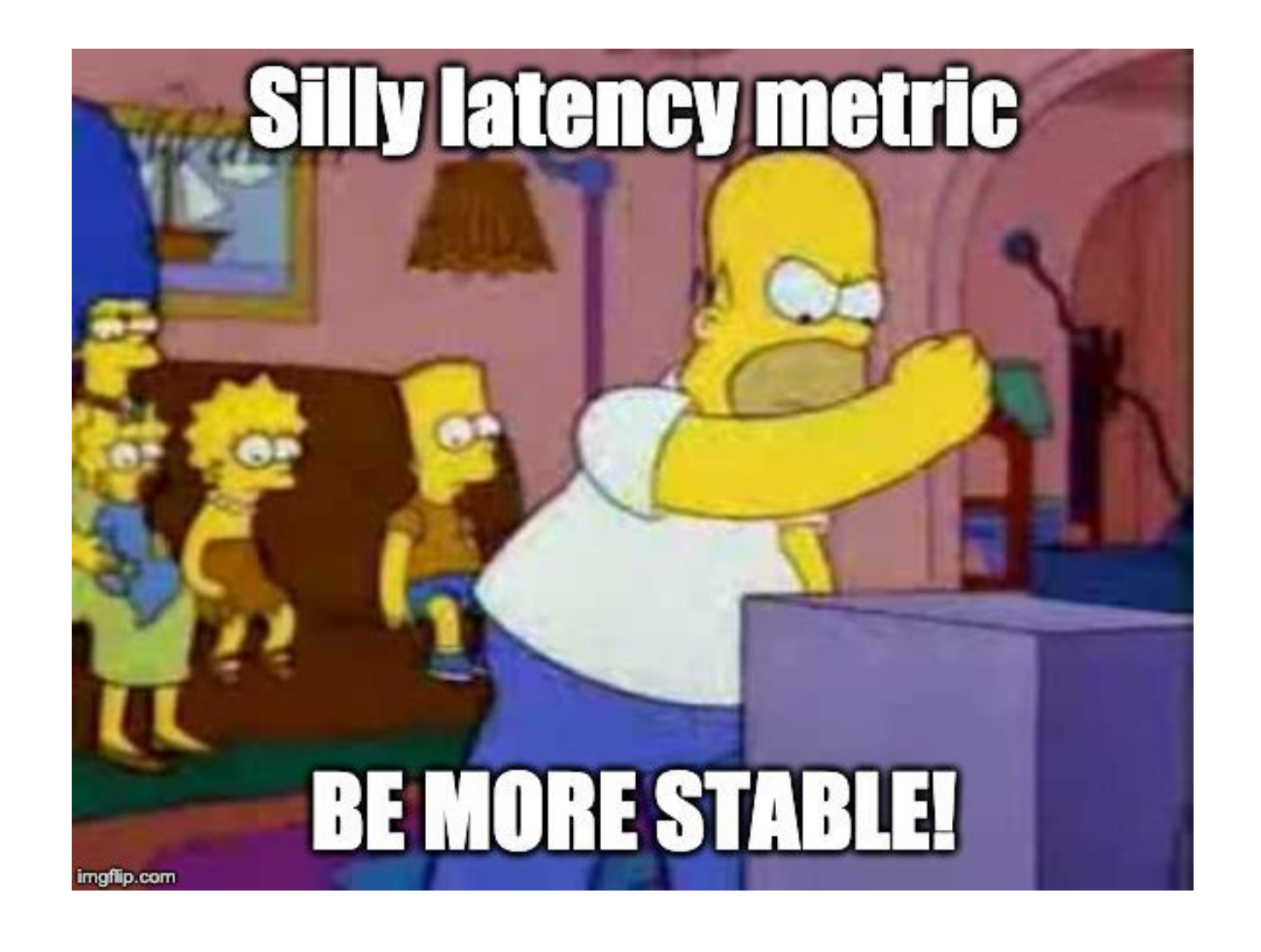

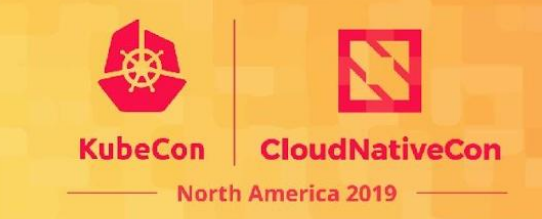

● **Obvious:** p99 request latency is high

```
histogram_quantile(
   0.99,
   sum(rate(apiserver_request_latencies_bucket[1m]))
     by (le, verb)
)
```
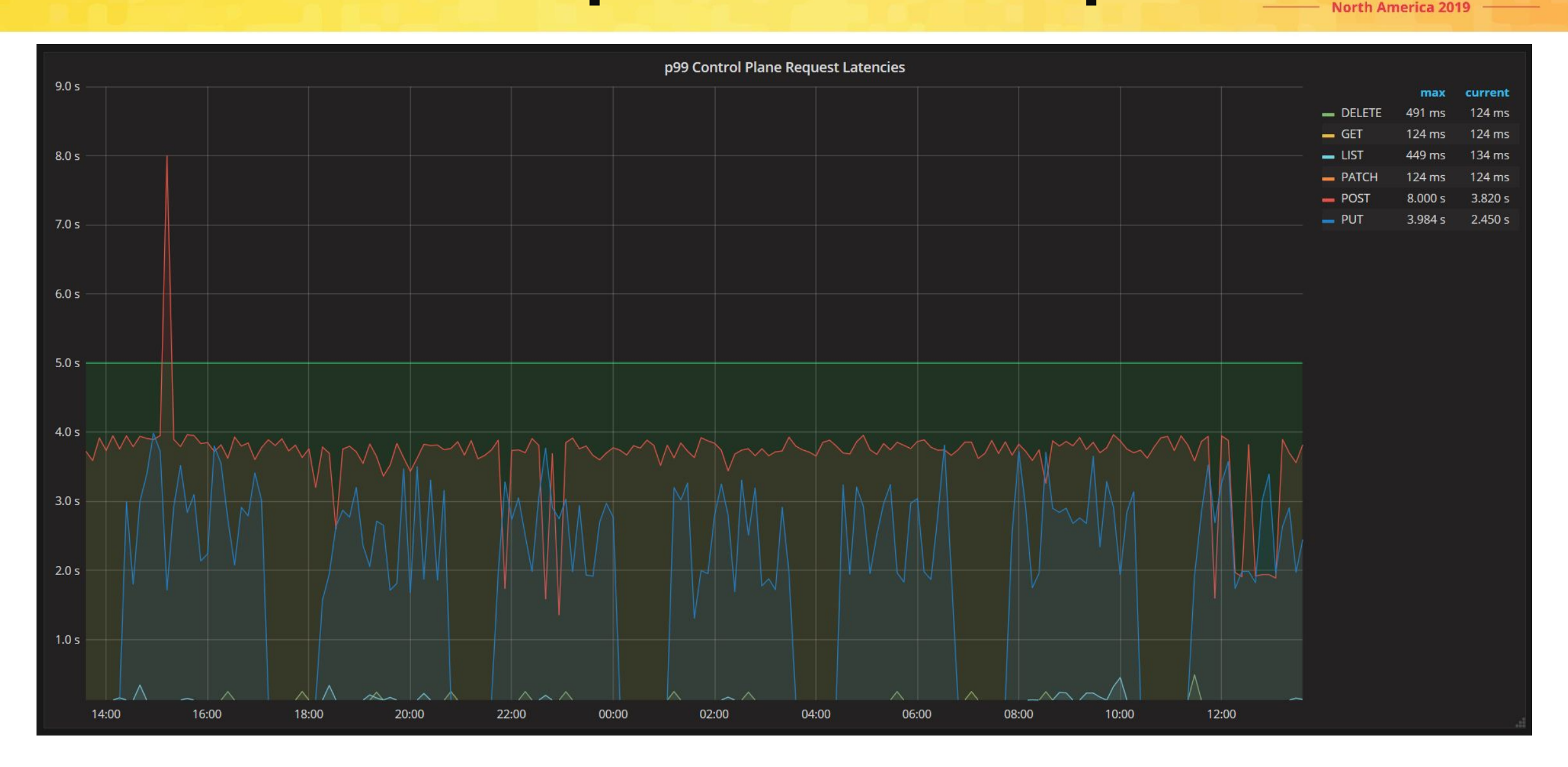

KubeCon

**CloudNativeCon** 

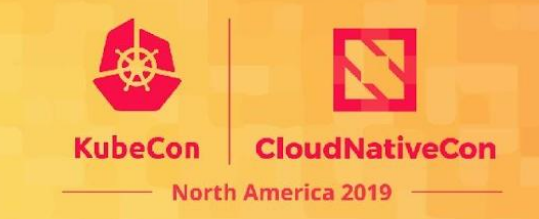

● **Less obvious:** API server metrics prior to 1.14 release are limited to buckets between 125ms and 8s!

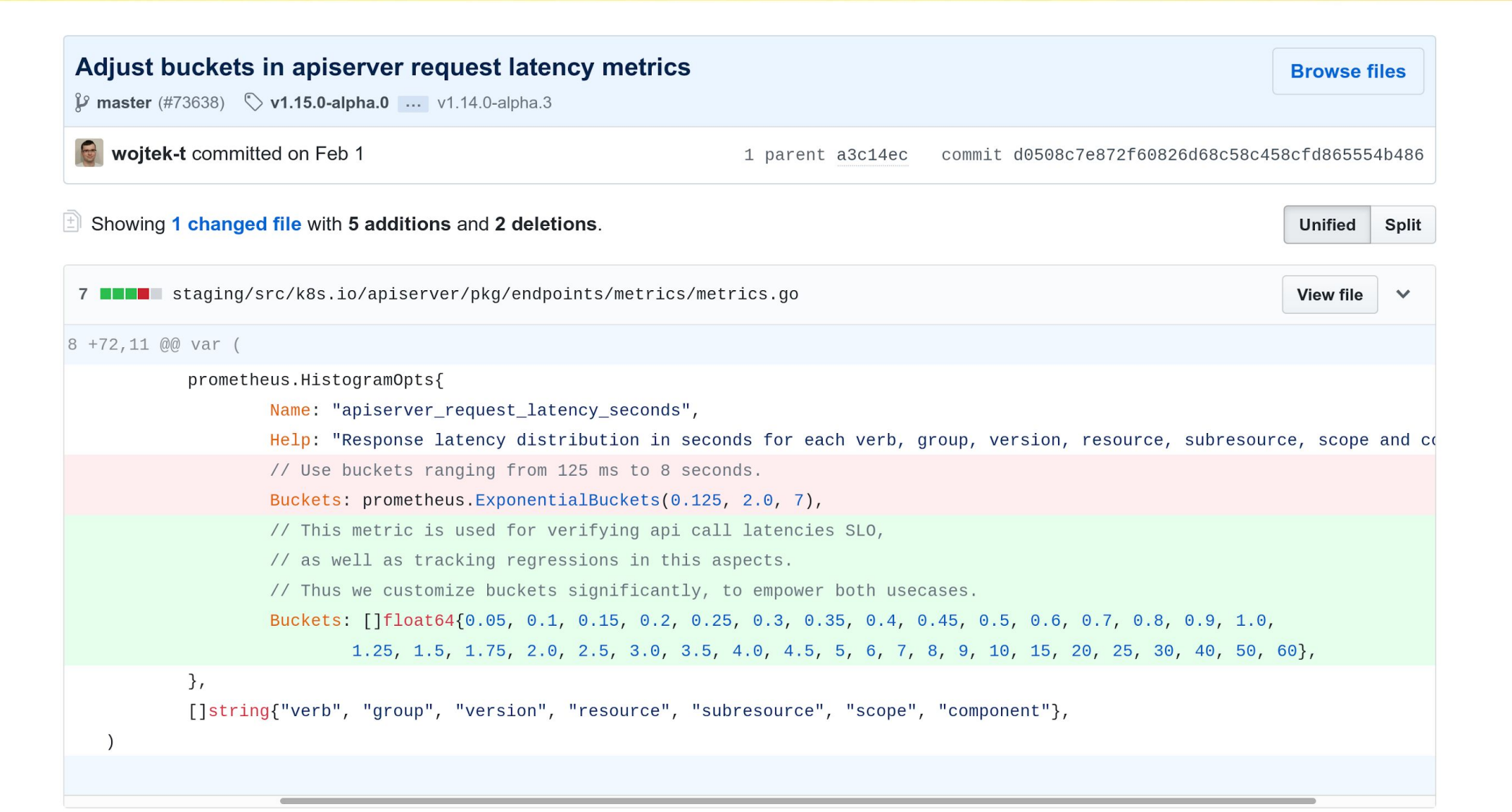

**CloudNativeCon North America 2019** 

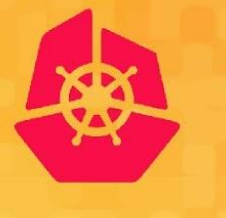

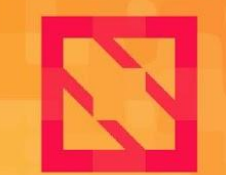

**KubeCon** 

**CloudNativeCon** 

**North America 2019** 

# Metric Usability & SIG Instrumentation

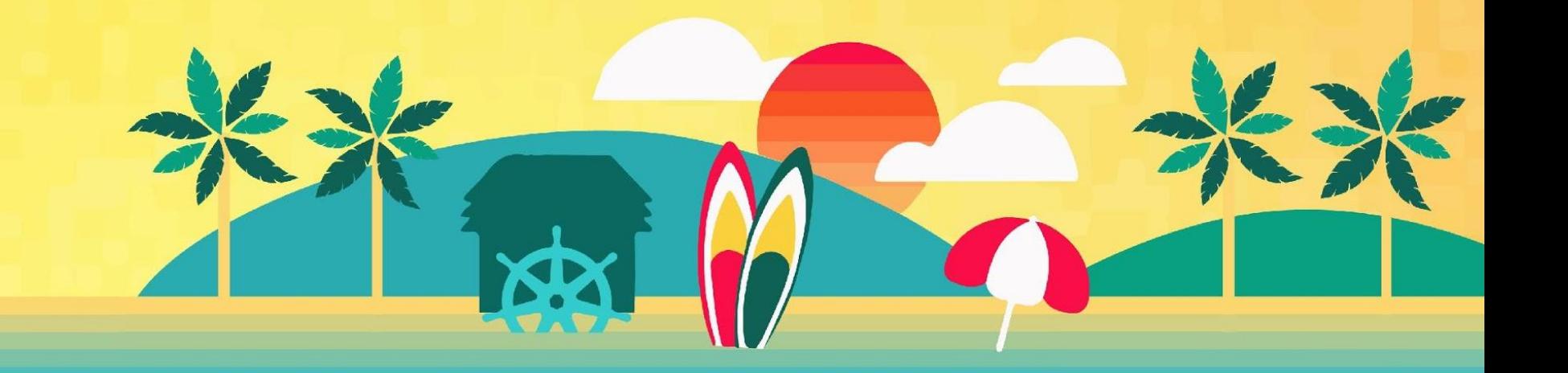

## **Handling metric issues**

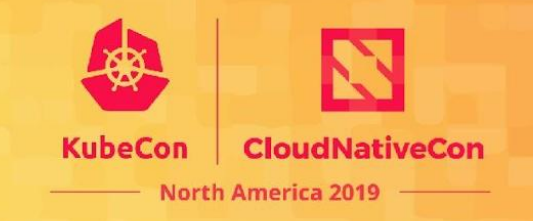

- SIG Instrumentation needs to be able to fix metric bugs and issues
- Updating metrics between releases could break monitoring stacks
- Bad metrics can't be disabled, requiring a full upgrade to address
- How can we coordinate developers to address this and responsibly communicate to end users?

### **Metrics Overhaul (1.14)**

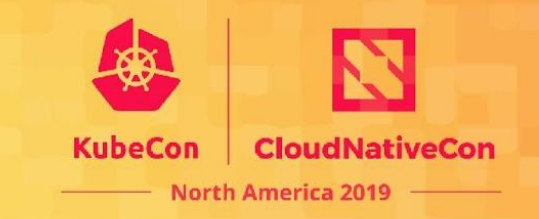

- Many **broken metrics** were identified
	- Labels did not match instrumentation guidelines, couldn't be joined
	- Wrong data types prevented aggregation
	- Units were not standardized
- SIG Instrumentation KEP: "Kubernetes Metrics Overhaul"
- **Fixes rolled out** in the 1.14 release

### **Metric Stability Framework**

Jorth America 2019

- SIG Instrumentation KEP: "Kubernetes Control Plane Metrics Stability"
- **Treat metrics as a proper API:** multi-release notice period for changes to stable metrics
- **Deprecation lifecycle:** slowly phase out obsolete metrics across releases before deletion
- **Enforcing Stability:** metrics migration, static analysis for stability validation, beta enforcements

)

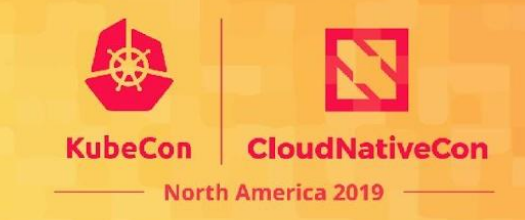

```
var rpcDurations = metrics.NewSummary(
    metrics.SummaryOpts{
      Name: "rpc_durations_seconds",
      Help: "RPC latency distributions.",
      StabilityLevel: metrics.STABLE,
      DeprecatedVersion: "1.15",
    },
```
#### **More to come!**

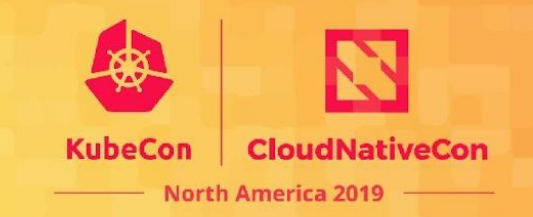

- Stable metric criteria and promotion
- **Runtime flags for disabling individual metrics**
- **Distributed tracing**
- Structured logs
- More metric improvements!

Learn more: **SIG Instrumentation Intro // Deep Dive** Today @ 4:25pm in 6E // Tomorrow @ 3:20pm in 6D

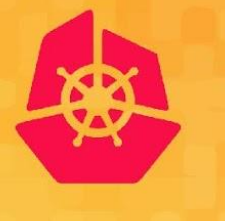

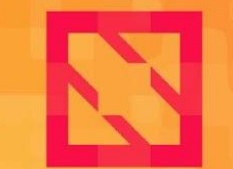

**KubeCon** 

**CloudNativeCon** 

**North America 2019** 

# Questions?

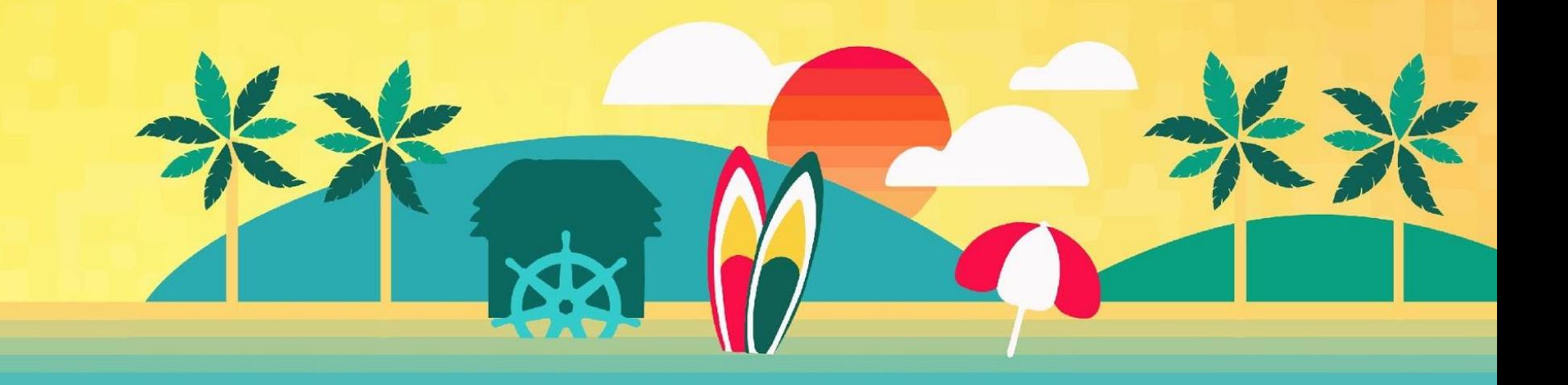

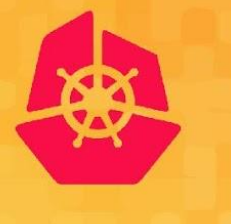

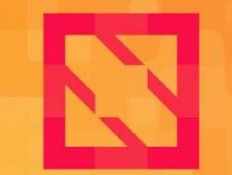

#### **KubeCon**

**CloudNativeCon** 

**North America 2019** 

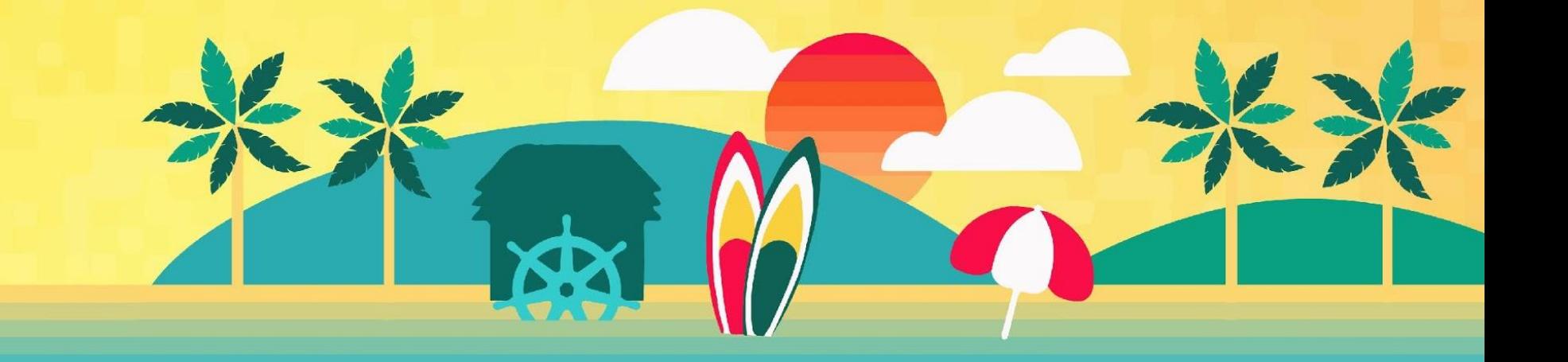

### **Image Citations**

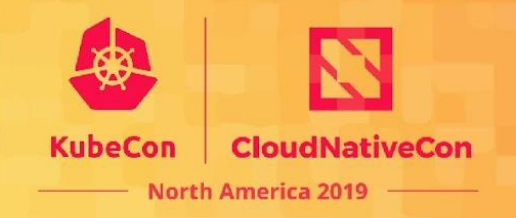

- Slide 16 : Title*: LIveness Probe Meme;* Site: Meme Generator; *URL:* <https://imgflip.com/memegenerator>; Date: 11/15/19; Publisher: imgflip
- Slide 18 : Title*:Count on me Meme;* Site: Meme Generator; *URL:* <https://imgflip.com/memegenerator>; Date: 11/15/19; Publisher: imgflip
- Slide 19 : Title*: Only one health check Meme;* Site: Meme Generator; *URL:* <https://imgflip.com/memegenerator>; Date: 11/15/19; Publisher: imgflip
- Slide 20 : Title*: Talk to the hand Meme;* Site: Meme Generator; *URL:* <https://imgflip.com/memegenerator>; Date: 11/15/19; Publisher: imgflip
- Slide 23 : Title*: Etcd Meme;* Site: Meme Generator; *URL:* <https://imgflip.com/memegenerator>; Date: 11/15/19; Publisher: imgflip
- Slide 26 : Title*: Bambi Meme;* Site: Meme Generator; *URL:* <https://imgflip.com/memegenerator>; Date: 11/15/19; Publisher: imgflip
- Slide 28: Title*: Oh nos Meme;* Site: Meme Generator; *URL:* <https://imgflip.com/memegenerator>; Date: 11/15/19; Publisher: imgflip
- Slide 31 : Title*: Can't crash a crashed process Meme;* Site: Meme Generator; *URL:* <https://imgflip.com/memegenerator>; Date: 11/15/19; Publisher: imgflip
- Slide 32: Title*: Causes other crashloops Meme;* Site: Meme Generator; *URL:* <https://imgflip.com/memegenerator>; Date: 11/15/19; Publisher: imgflip
- Slide 35 : Title*: Datum Meme;* Site: Meme Generator; *URL:* <https://imgflip.com/memegenerator>; Date: 11/15/19; Publisher: imgflip
- Slide 37 : Title*: Silly latency metric Meme;* Site: Meme Generator; *URL:* <https://imgflip.com/memegenerator>; Date: 11/15/19; Publisher: imgflip